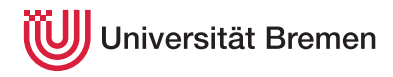

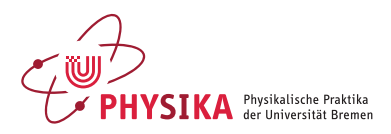

## **Aufbau einer mit LabVIEW gesteuerten Apparatur zur Messung der Absorption und Fluoreszenz**

## **Bachelorarbeit**

von

## **Jan Eggemann**

angefertigt in den Physikalischen Praktika des FB 1

Matrikelnummer: Abgabedatum: 27.08.2012

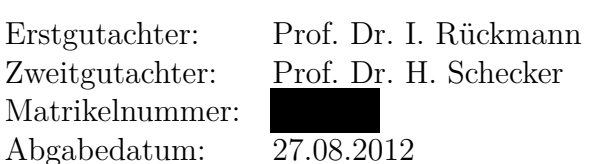

# *»Fur Papa« ¨*

## **Inhaltsverzeichnis**

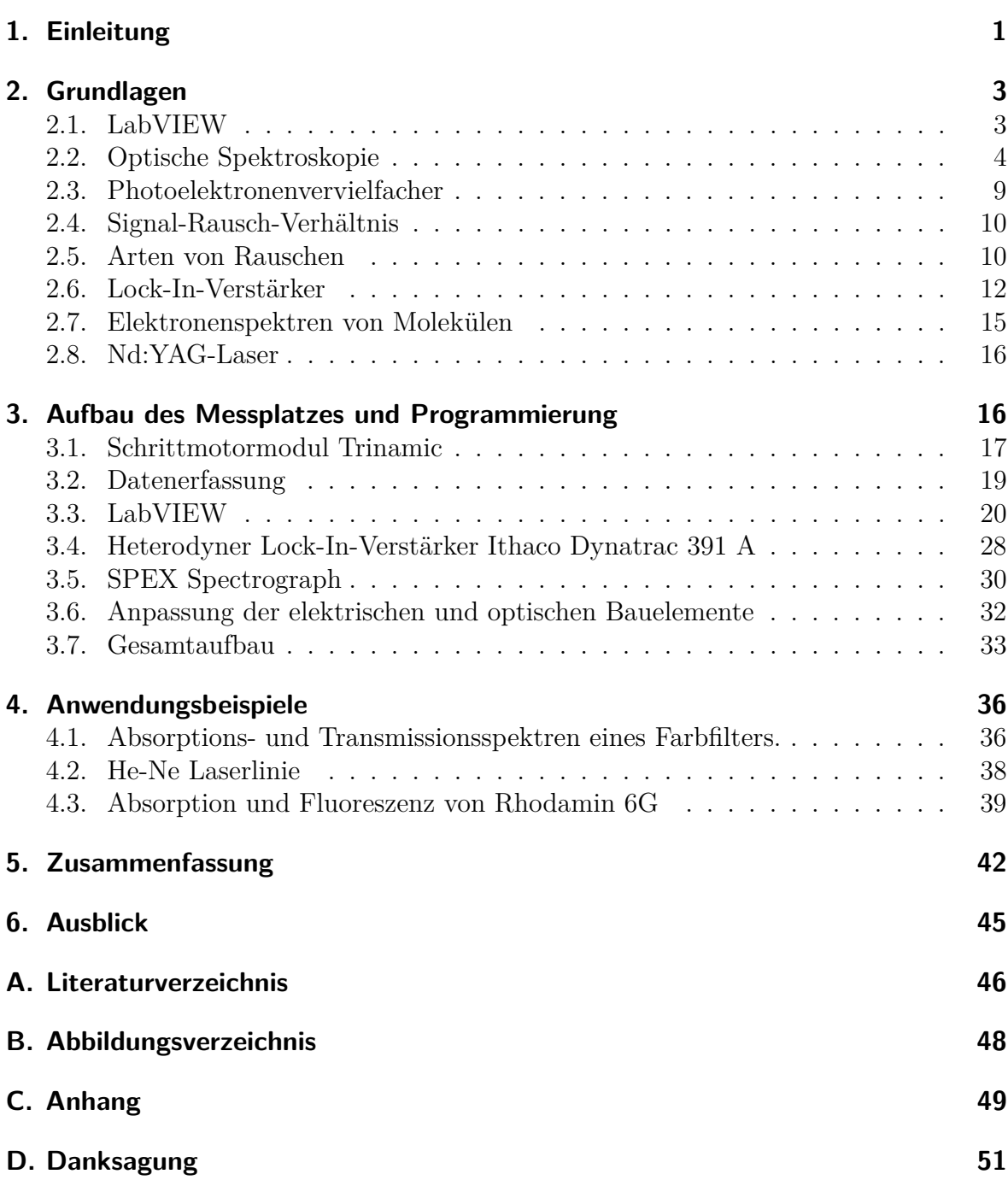

## <span id="page-3-0"></span>**1. Einleitung**

Studienbegleitend zu den Vorlesungen der Experimentalphysik 1-4 wird an der Universität Bremen ein physikalisches Grundpraktikum absolviert. Dieses ist an den Inhalten aus Mechanik, Optik, Thermodynamik, Elektrodynamik und Quantenmechanik orientiert. Im Gegensatz zu den Versuchen aus dem Grundpraktikum, welches auch von Studierenden aus anderen naturwissenschaftlichen und technischen Studiengängen absolviert wird, ist das Fortgeschrittenenpraktikum an Physikstudenten höherer Semester gerichtet und soll auf die spätere Tätigkeit in Industrie und im Labor vorbereiten. Dazu stehen mehrere umfangreiche Versuche aus verschiedenen Bereichen der Physik wie beispielsweise aus der Atom-, Festkörper-, Umwelt- oder Biophysik bereit, die vom 5. bis 8. Semester absolviert werden müssen.

Im Rahmen der vorliegenden Arbeit soll der Aufbau eines Messplatzes zur hochauflösenden computergestützten optischen Spektroskopie beschrieben werden. Aus diesem Messplatz wird später ein Fortgeschrittenenpraktikumsversuchs entstehen, der die Wahlmöglichkeit im Bereich der optischen Spektroskopie ergänzen soll. Die optische Spektroskopie spielt in der Industrie und in vielen anderen Bereichen der Physik und Technik eine wichtige Rolle, wie beispielsweise bei der Analyse von Laserfarbstoffen. Um den künftigen Anforderungen der Arbeitswelt Rechnung zu tragen, sollte bei der Konzipierung des Messplatzes darauf geachtet werden, dass die Software, die die Datenerfassung, sowie die Ansteuerung des Spektrometers übernimmt, möglichst "branchentypisch" ist. Dazu wurde auf die graphische Programmiersprache der Firma LabVIEW zurückgegriffen, die sich in den letzten Jahren zu einem Standard in der Industrie und in Laboren bzgl. der Visualisierung und Automatisierung von Prozessabläufen, sowie Messwerterfassung, durchgesetzt hat.

Als zentrales Element des Messplatzes sollte ein Czerny-Turner-Monochromator mit 500 mm Brennweite verwendet werden. Dessen alter Synchronmotor wurde durch einen modernen Schrittmotor ausgetauscht, der über LabVIEW angesteuert werden soll. Zur Verbesserung des Signal-Rauschabstands war ein heterodyner Lock-In-Verstärker einzusetzen, um das Ausgangssignal eines Photoelektronenverstärkers am Austrittsspalt frequenzselektiv zu filtern, phasenempfindlich gleichzurichten und zu verstärken. Uber eine Datenerfassungskarte können dann die Messwerte aufgezeichnet und mithilfe von LabVIEW graphisch dargestellt und ausgewertet werden. Weiter wurde das Spektrometer durch einen Laser und eine Halogenlampe ergänzt, um später im Rahmen eines FP-Versuches die Absorption und Fluoreszenz großer Moleküle untersuchen zu können. Im Rahmen der Arbeit sollte der Messplatz beispielhaft erprobt werden, indem ein Farbfilter und die Laserlinie eines He-Ne-Lasers hochaufgelöst vermessen wurde. Darüber hinaus wurde die Absorption und Fluoreszenz von Rhodamin 6G gemessen.

Im zweiten Kapitel werden die physikalischen Grundlagen zu den verschiedenen Schwerpunkten der Arbeit erläutert. Dazu gehört das Funktionsprinzip von LabVIEW, sowie die Theorie eines Lock-In-Verstärkers und den verschiedenen Ursachen von Rauschen, uber die Funktionsweise eines Czerny-Turner-Monochromators und die Struktur von ¨ Molekülspektren.

Im dritten Kapitel wird auf den experimentellen Aufbau und die Programmierung der Steuerung des Schrittmotors sowie die Auswertung der Messdaten in LabVIEW eingegangen. Zunächst wird die Ansteuerung und Kommunikation des Schrittmotors und dessen Beschaltung beschrieben. Danach werden die einzelnen Funktionen des fertigen Programms und die Programmierung der Blockschaltbilder erläutert. Neben der genauen Funktionsweise des heterodynen Lock-In-Verstärkers wird im letzten Abschnitt auf die Arbeiten am Spektrometer und die Anpassung der optischen Bauteile eingegangen.

Im vierten Kapitel werden drei Anwendungsbeispiele, die im Rahmen des Fortgeschrittenenpraktikums durchgeführt werden könnten, erprobt. Neben der Vermessung der Transmission eines Farbfilters und der Vermessung einer He-Ne-Laserlinie in einem sehr schmalen Wellenlängenbereich, wird vor allem auf die Messung der Absorption und Fluoreszenz von Rhodamin 6G in Hinblick auf die Deutung von Molekülspektren eingegangen.

## <span id="page-5-0"></span>**2. Grundlagen**

### <span id="page-5-1"></span>**2.1. LabVIEW**

Mitte der 80er-Jahre wurde mit dem Einzug der graphischen Benutzeroberfläche in der Computerbranche der Grundstein zu wesentlich komplexeren Programmstrukturen gelegt. 1986 schuf National Instruments eine Entwicklungsumgebung zur grafischen Programmierung namens LabVIEW. Das Akronym steht für Laboratory Virtual **I**nstrumentation **E**ngineering **W**orkbench. Es wurde mit dem Ziel entwickelt, dem Endnutzer ein Entwicklungstool zur Verfugung zu stellen, mit dem dieser selbst Programme ¨ erstellen kann, ohne auf eigene Programmierkenntnisse zurückgreifen zu müssen. Die Programmierung in Form von Blockschaltbildern sollte vor allem die Kommunikation und Bedienung zwischen Nutzer und Endgerät verbessern. Neben der Mess-, Regelund Automatisierungstechnik kann LabVIEW auch zur Datenerfassung und Verarbeitung eingesetzt werden. Durch die unkomplizierte Einbindung von kommerzieller Softund Hardware von Drittanbieterfirmen hat sich LabVIEW sowohl in der Industrie, als auch in der Lehre und Forschung als Standard durchgesetzt.<sup>[1](#page-5-2)</sup>

#### **Grundlegendes Funktionsprinzip von LabVIEW**

Im Umgang mit LabVIEW muss zwischen zwei grundlegenden Ebenen unterschieden werden. Das **Frontpanel** stellt die Benutzerschnittstelle des fertigen Programmes dar. Auf der graphischen Bedienoberfläche sind die Schalter und Anzeigeelemente organisiert, mit denen das Programm gesteuert werden kann. Das **Blockdiagramm** wiederum legt die Funktionen des Frontpanels fest. Hier erfolgt die Icon-basierte Programmierung in Form von Datenflussdiagrammen. Einzelne Funktionselemente, wie z. B. die Addition zweier Zahlen oder die Berechnung der Sinusfunktion, sind als fertige Bausteine, sogenannte VI's (**V**irtual **I**nstruments) in umfangreichen Funktionsbibliotheken hinterlegt.

Ein einfaches Programmbeispiel ist in Abb. [1](#page-6-1) und [2](#page-6-1) zu sehen. Um ein Sinussignal mit variabler Frequenz und Amplitude zu generieren, mussten die Funktionselemente aus der Funktionspalette auf das Blockdiagramm gezogen und die Ein- und Ausgänge der Funktionselemente verbunden werden.[2](#page-5-3)

<span id="page-5-2"></span><sup>&</sup>lt;sup>1</sup>vgl.: Einführung in LabVIEW, Literaturverzeichnis A.[[16\]](#page-48-1)

<span id="page-5-3"></span> $^{2}$ vgl.: Einführung in LabVIEW, A.[[16\]](#page-48-1)

<span id="page-6-1"></span>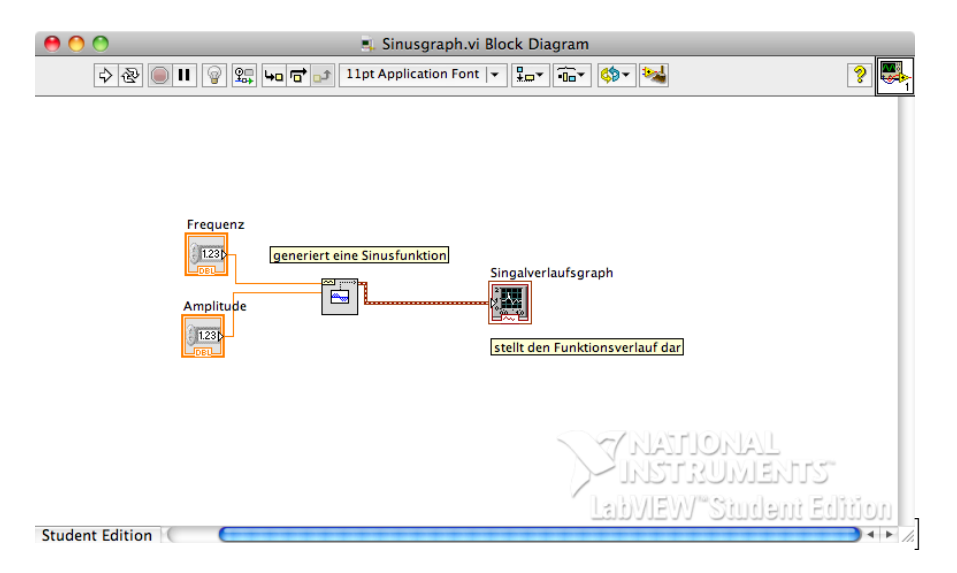

**Abb. 1:** Blockdiagramm mit einem VI zur Generierung einer Sinusfunktion.

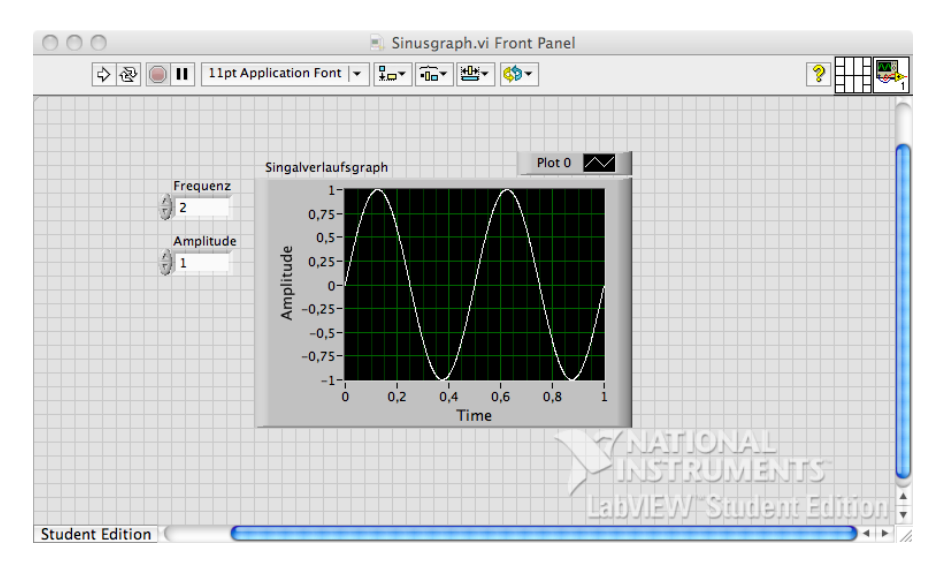

Abb. 2: Das Frontpanel stellt die Bedienoberfläche des fertigen Programmes dar.

### <span id="page-6-0"></span>**2.2. Optische Spektroskopie**

#### **Czerny-Turner-Monochromator**

Es gibt verschiedene experimentelle Methoden, um den Strahl einer Lichtquelle in seine spektralen Anteile zu zerlegen. Hierfür werden sogenannte Monochromatoren (mono $chrom = griech.$  für einfarbig) benutzt. Diese können durch Prismen (**Dispersion**) oder durch optische Gitter realisiert werden (**Beugung**). Gitterspektrometer bieten gegenüber Prismenspektrometern zwei wesentliche Vorteile.

- 1. Mit Gitterspektrometern kann ein wesentlich größeres Auflösungsvermögen erzielt werden.
- 2. Durch den Einsatz eines "Sinustriebes" kann die Wellenlängenänderung, die durch Drehung des Gitters erfolgt, linearisiert werden.

<span id="page-7-0"></span>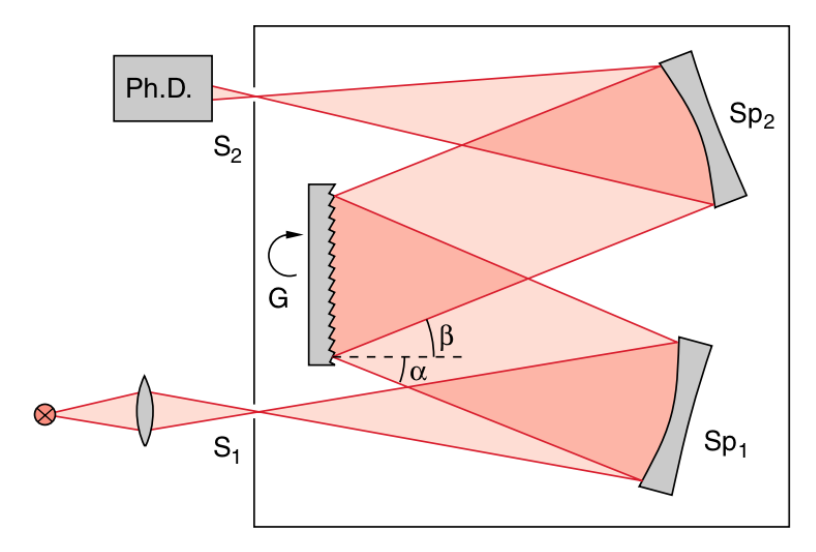

**Abb. 3:** Aufbau eines Czerny-Turner-Monochromators. Quelle: Demtröder (2009) B.[\[1\]](#page-50-1)

In dieser Bachelorarbeit wurde ein Czerny-Turner-Monochromator nach Abb. [3](#page-7-0) verwendet.

Das Lichtsignal wird durch die Sammellinse  $S_1$  auf den Eintrittsspalt fokussiert. Entscheidend bei der Wahl der Linse ist deren Öffnungsverhältnis *o* 

$$
o = \frac{D}{f} \,. \tag{1}
$$

*D* bezeichnet die effektive Offnungsweite und entspricht der Eintrittspupille der Linse. Wenn der Strahlengang nicht durch weitere Blenden beschränkt wird, entspricht *D* dem Durchmesser der Sammellinse und *f* dessen Brennweite.

Dabei legen die Brennweite und effektive Öffnung des Kollimatorhohlspiegels $\operatorname{Sp}_1$  die Wahl der einkoppelnden Linse fest. Aufgrund der größeren optischen Qualität werden häufig mit Aluminium bedampfte Parabolspiegel verwendet. Diese weisen im Idealfall keine sphärische Aberation auf und haben ein hohes Reflexionsvermögen im sichtbaren Wellenlängenbereich. Nur wenn die Öffnungsverhältnisse der einkoppelnden Linse und  $Sp_1$  übereinstimmen, wird der Kollimatorhohlspiegel vollständig ausgeleuchtet. Grundvoraussetzung hierfur ist, dass der Eintrittsspalt auf dem Schnittpunkt der bild- ¨ seitigen Brennweite der Sammellinse und dem Brennpunkt des Hohlspiegels liegt. Eine Anpassung wird benötigt, um Intensitätsverluste oder Einbußen in der spektralen Auflösung zu verhindern. Da das Auflösungsvermögen von der Anzahl N der beleuchteten Gitterlinien abhängt, würde ein zu kleiner Offnungswinkel das Auflösungsvermögen verkleinern (siehe Gleichung [\(6\)](#page-10-0)). Der kollimierte Lichtstrahl trifft anschließend auf das Reflexionsgitter. Abhängig von dem Spektralbereich des zu untersuchenden Wellenlängenbereiches werden angepasste Gitter mit spezieller Oberflächenstruktur verwendet. Durch den Einsatz "geblazter" Reflexionsgitter wird das Reflexionsvermögen in der 1. Ordnung für eine bestimmte Wellenlänge gezielt besonders verstärkt. Die

Strahlung der 1. Beugungsordnung trifft dann auf einen Kollektorhohlspiegel $\mathrm{Sp}_2,$ der auf den Austrittsspalt fokussiert, hinter dem das Licht von einem Photomultiplier detektiert wird. Durch Drehen des Gitters können die verschiedenen Wellenlängen am Austrittsspalt vorbeigedreht werden. Im folgenden soll genauer auf wichtige Größen der Spektroskopie eingegangen werden. Dazu gehören, neben der Struktur eines Echelettegitters, das Auflösungsvermögen, die Linear- und Winkeldispersion sowie die Bandbreite eines Czerny-Turner-Monochromators.

#### **Blazegitter (Echelettegitter)**

Transmissionsgitter oder Reflexionsgitter werden durch die Spaltbreite *b* und den Spaltabstand *d*, welcher auch Gitterkonstante genannt wird, charakterisiert. [3](#page-8-0)

Trifft eine ebene Wellenfront auf das Gitter, entsteht das Interferenzmuster aus der Uberlagerung der Elementarwellen der einzelnen Spalte. Konstruktive Interferenz er- ¨ folgt für die *m*-te Beugungsordnung nach folgender Bedingung:

<span id="page-8-1"></span>
$$
\sin \beta = m \frac{\lambda}{d} \qquad m = 0, \pm 1, \pm 2, \dots \tag{2}
$$

Durch elementare Rechnungen kann man zeigen, dass für den Intensitätsverlauf in Abhängigkeit von Gleichung [\(2\)](#page-8-1) und unter Berücksichtigung der Spaltbreite b, der Gitterkonstanten *d* und der Anzahl der Gitterlinien *N* folgende Formel gilt:[4](#page-8-2)

<span id="page-8-4"></span>
$$
I(\sin \beta) = I_0 \underbrace{\left(\frac{\sin\left(\frac{\pi b}{\lambda}\sin\beta\right)}{\frac{\pi b}{\lambda}\sin\beta}\right)^2}_{\text{Beugung am Spalt}} \underbrace{\left(\frac{\sin\left(\frac{N\pi d}{\lambda}\sin\beta\right)}{\frac{\pi d}{\lambda}\sin\beta}\right)^2}_{\text{Interferenz } N \text{ Elementarwellen}}
$$
\n(3)

Die Intensität der Strahlung nimmt mit höheren Beugungsordnungen stark ab. Für spektrometrische Messungen wird daher vorzugsweise in der ersten Beugungsordnung gemessen. Um die Intensität in der ersten Beugungsordnung weiter zu erhöhen, wird die Gitteroberfläche durch eine periodische "Sägezahnstruktur" ersetzt (siehe Abb. [4\)](#page-9-0). Dadurch wird das Licht unter dem Winkel *γ* reflektiert und der Ausfallswinkel der reflektierten Strahlung im Gegensatz zu einem ebenen Reflexionsgitter verschoben. Stimmen die Richtung der Reflexion und die Richtung konstruktiver Interferenz für eine bestimmte Wellenlänge überein, erhöht sich demzufolge die gemessene Intensität. Die reflektierten Strahlen 1 und 2 interferieren gemäß Abb. [4](#page-9-0) konstruktiv, falls der Gangunterschied  $\Delta s$  einem Vielfachen der Wellenlänge entspricht.

<span id="page-8-3"></span>
$$
m\lambda = \overline{\text{DB}} + \overline{\text{BC}} = d(\sin \alpha + \sin \beta) = 2d \sin \frac{\alpha + \beta}{2} \cos \frac{\alpha - \beta}{2}
$$
(4)

<span id="page-8-0"></span><sup>3</sup> z. B. 1/*d*=1200 Gitterlinien/mm

<span id="page-8-2"></span> $^{4}$ vgl.: Demtröder (2009), A.[\[1\]](#page-48-2)

<span id="page-9-0"></span>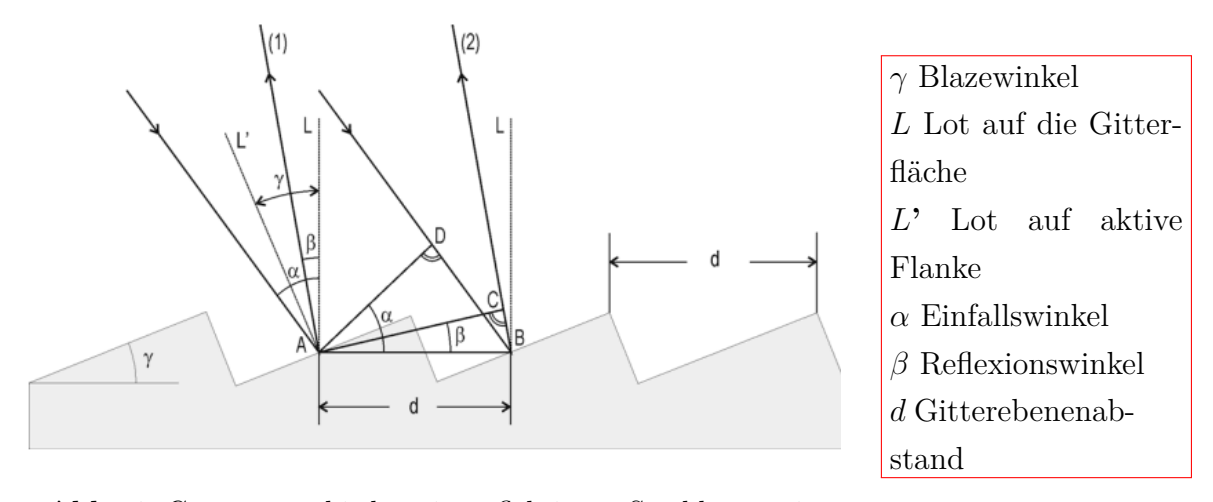

**Abb. 4:** Gangunterschied zweier reflektierter Strahlen an einem Blazegitter. Quelle: B.[\[2\]](#page-48-3)

Reflexion und konstruktive Interferenz fallen zusammen, falls folgende Bedingung erfullt ¨ ist:

$$
\alpha - \gamma = \gamma - \beta \qquad \text{bzw.} \qquad 2\gamma = \alpha + \beta
$$

Eingesetzt in Gleichung [\(4\)](#page-8-3) folgt:

$$
\lambda_B = \frac{2d}{m} \sin \gamma \cos(\gamma - \beta). \tag{5}
$$

Durch Wahl des richtigen Gitters mit passender Blazewellenlänge  $\lambda_B$  kann die Lichtintensität im zu messenden Wellenlängebereich für die Beugungsordnung m maximiert werden. Hierdurch können Lichtsignale mit geringer Intensität nachgewiesen werden, die mit einem ebenen Reflexions- oder Transmissionsgitter nicht mehr messbar wären.

#### **Aufl¨osungsverm¨ogen**

Als Auflösungsvermögen bezeichnet man die Fähigkeit, dicht beieinanderliegende Spektrallinien voneinander trennen zu können. Dies gilt beispielsweise als erfüllt, falls das Maxima einer Wellenlänge  $\lambda_1 = \lambda$  und das Nebenmaxima einer Wellenlänge  $\lambda_2 = \lambda + \Delta\lambda$  zusammenfallen, oder umgekehrt. Aufgrund der endlichen Spaltbreite wird das theoretische Auflösungsvermögen jedoch nie erreicht. Die Winkellage der Hauptmaxima liegt nach Gleichung [\(2\)](#page-8-1) bei

$$
\sin \beta = \frac{m\lambda}{d}.
$$

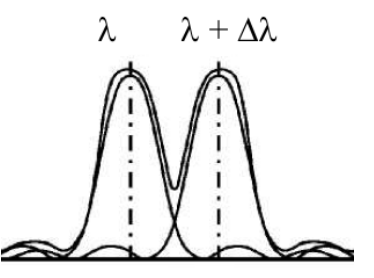

**Abb. 5:** Veranschaulichung des Rayleigh-Kriteriums. Quelle: B.[\[3\]](#page-50-2)

Die Winkellage des m-ten Maxima von *λ* + ∆*λ* befindet sich bei

$$
\sin \beta = \frac{m(\lambda + \Delta \lambda)}{d}.
$$

Aus Gleichung [\(3\)](#page-8-4) kann durch Rechnung gezeigt werden, dass das 1. Nebenminimum von *λ* bei *N* beleuchteten Gitterlinien bei

$$
\sin \beta = \frac{m\lambda}{d} + \frac{\lambda}{Nd}.
$$

liegt. Durch Anwenden des Rayleigh-Kriteriums erfolgt dann

$$
\frac{m\lambda}{d} + \frac{\lambda}{Nd} = \frac{m(\lambda + \Delta\lambda)}{d}.
$$

Was schlussendlich zu folgendem Ausdruck für das theoretische Auflösungsvermögen  $R_{th}$  führt<sup>[5](#page-10-1)</sup>

<span id="page-10-0"></span>
$$
R_{\rm th} = \frac{\lambda}{\Delta \lambda} = mN \quad \text{(Auflösungsvermögen)}\,. \tag{6}
$$

#### **Linear- und Winkeldispersion**

Die Hauptmaxima erscheinen am Austrittsspalt unter der Bedingung

$$
\sin \beta = \frac{m\lambda}{d} \, .
$$

Bei einer endlichen Spaltbreite wird eine Beugungsordnung um einen Winkelbereich ∆*α* aufgefächert. Hierzu gehört eine Wellenlängendifferenz Δλ. Differentiation und Umfor-men von Gleichung [\(4\)](#page-8-3) nach  $\alpha$  führen zu einem Ausdruck, den man Winkeldispersion nennt.

$$
\frac{d\alpha}{d\lambda} = \frac{m}{d\cos\alpha} \qquad \text{(Winkeldispersion)}\tag{7}
$$

Ein Wellenlängenbereich  $\Delta\lambda$  der in einen Winkelbereich  $\Delta\alpha$  gestreckt wird, führt am Austrittsspalt in der Entfernung der Kollektorbrennweite *f* zu einer Spreizung um die Strecke ∆*x*. Dies wird als Lineardispersion bezeichnet.[6](#page-10-2)

<span id="page-10-3"></span>
$$
L_D = f \frac{\Delta \alpha}{\Delta \lambda} = \frac{\Delta x}{\Delta \lambda} = f \frac{m}{d \cos \alpha}
$$
 (Linear dispersion) (8)

#### **Bandbreite**

Bei einer Spaltbreite  $\Delta x$  ist der am Ausgangsspalt beobachtbare Wellenlängenbereich um  $\Delta\lambda$  ausgeweitet. Den funktionalen Zusammenhang zwischen der Wellenlängensprei-

<span id="page-10-1"></span> $5$ vgl.: Winklmair A.[\[2\]](#page-48-4)

<span id="page-10-2"></span><sup>&</sup>lt;sup>6</sup>für kleine Winkel kann die Streckendifferenz  $\Delta x$  durch die Bogenlänge  $f \cdot \Delta \alpha$  angenähert werden.

zung in Abhängigkeit von der Spaltöffnung nennt man spektrale Bandbreite. Umstellen von Gleichung [\(8\)](#page-10-3) liefert:

$$
\Delta\lambda_{\text{eff}} = \frac{\Delta x}{L_D} \tag{9}
$$

Bei der Wahl der Spaltbreite ist jedoch zu beachten, dass zu kleine Spaltöffnungen zu Beugungserscheinungen führen, die das Auflösungsvermögen reduzieren, falls die Spaltbreite die Größenordnung der Wellenlänge erreicht.

### <span id="page-11-0"></span>**2.3. Photoelektronenvervielfacher**

Photoelektronenvervielfacher oder kurz PMT (englisch: Photomultiplier) werden zur Detektion schwacher elektromagnetischer Signale verwendet. Die Funktionsweise beruht auf dem äußeren photoelektrischen Effekt und der Signalverstärkung durch einen Sekundärelektronenverstärker innerhalb einer evakuierten Glasröhre. Das generelle Funk-tionsprinzip ist in Abb. [6](#page-11-1) dargestellt. Durch den äußeren photoelektrischen Effekt

<span id="page-11-1"></span>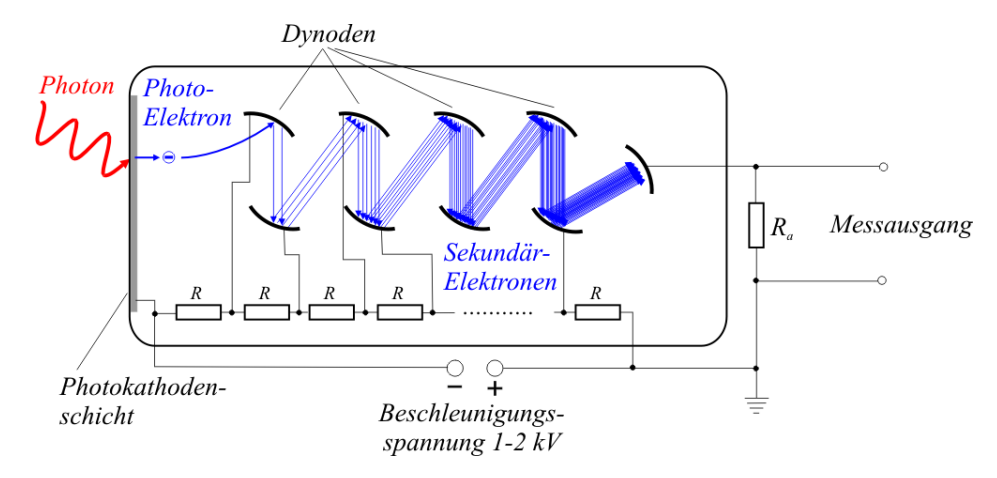

**Abb. 6:** Funktionsweise eines Photomultipliers. Quelle: B.[\[5\]](#page-50-3)

werden Primärelektronen aus der Photokathodenschicht herausgelöst. Typischerweise ist die Photokathode mit Alkalimetallverbindungen bedampft, die eine für einen Wellenlängenbereich angepasste Austrittsarbeit besitzen (so z. B. CS (UV)- InGaAs (IR)[7](#page-11-2) ). Zwischen Photokathode und Messausgang liegt eine Spannung von 1-2 kV an. Die Photoelektronen werden durch das elektrisches Feld beschleunigt und treffen auf die erste Dynode. Die Oberfläche einer Dynode ist ebenfalls mit Metallverbindungen niedriger Austrittsarbeit bedampft, wodurch erneut Elektronen aus der Oberfläche ins Vakuumniveau angehoben werden. Die Reihenschaltung mehrerer Dynoden hintereinander (Spannungsteilerkette) fuhrt an jedem Widerstand zu einem Spannungsabfall von ¨ typischerweise 50-100 V, wodurch jeweils die nächste Dynode auf einem leicht positiveren Potential liegt. So werden in jedem Schritt des Sekundärelektronenverstärkers die Anzahl der ausgelösten Elektronen exponentiell gesteigert und wiederum zur nächsten

<span id="page-11-2"></span> $^7$ vgl.: Hamamatsu (2006), A.[\[3\]](#page-48-5)

Dynode beschleunigt. Bis zum Erreichen der Sättigungsschwelle ist die Anzahl der Sekundärelektronen proportional zur Anzahl der einfallenden Photonen. Im linearen Betriebsmodus hängt die Ausgangsspannung direkt mit der Anzahl der Photonen und somit der Lichtintensität zusammen. Je nach Endschaltkreis können PMT's am Messausgang ein Spannungs- oder Stromsignal liefern.[8](#page-12-2)

#### <span id="page-12-0"></span>2.4. Signal-Rausch-Verhältnis

Das Signal-Rausch-Verhältnis (*SRV*), oder die englische Bezeichnung signal-to-noise ratio (*SNR*), ist ein Maß für die Qualität eines Nutzsignals in Abhängigkeit eines durch Rauschen verursachten Störsignals. Dieses ist definiert als Quotient aus der mittleren Nutzsignalleistung *P Signal* und der mittleren Rauschleistung *P Rauschen* und in einfachen Spezialfällen als Quadrat des Amplitudenverhältnisses aus Messsignal und Rauschen.

$$
SRV = \frac{\overline{P}_{Signal}}{\overline{P}_{Rauschen}} = \left(\frac{A_{Signal}}{A_{Rauschen}}\right)^2
$$
\n(10)

Häufig wird auf die logarithmierte Darstellung zurückgegriffen

$$
SRV = 10 \log_{10} \left( \frac{\overline{P}_{Signal}}{\overline{P}_{Rauschen}} \right) dB, \qquad (11)
$$

oder

$$
SRV = 10 \log_{10} \left( \frac{A_{Signal}}{A_{Rauschen}} \right)^2 = 20 \log_{10} \left( \frac{A_{Signal}}{A_{Rauschen}} \right). \tag{12}
$$

#### <span id="page-12-1"></span>**2.5. Arten von Rauschen**

Ziel photometrischer Messungen ist es, ein möglichst reines Messsignal, frei von jedem Rauschen, zu erhalten. Dies wird jedoch durch eine Vielzahl verschiedenster physikalischer Phänomene verhindert, die unter dem Begriff Rauschen zusammengefasst werden. Gerade bei geringen Lichtintensitäten gilt es, bei der Konzeption des Messplatzes, die Anzahl der Rauschquellen auf ein Minimum zu reduzieren, welche in jedem Schritt der Signalübertragungskette auftreten können.

Ein großes Problem bei optischen Messungen stellt die Uberlagerung des Messsignales mit Hintergrundstrahlung, wie z. B. der Deckenbeleuchtung im Labor, dar.[9](#page-12-3) Ohne weitere messsignalselektive Filterung kann so das Messsignal unbrauchbar werden. Obgleich der Strahlengang gegen Fremdlicht abgeschirmt ist, treten in den nächsten Schritten der Signalverarbeitungskette verschiedene Rauschkomponenten auf, die das Signal-Rausch-Verhältnis beeinträchtigen. Im Folgenden sollen die verschiedenen Ursprünge von Rauschen kurz diskutiert werden.

<span id="page-12-2"></span> $8$ vgl. Hamamatsu (2006), A.[\[4\]](#page-48-6)

<span id="page-12-3"></span> $9$ diese kann um mehrere Größenordnungen oberhalb des Signals liegen.

#### **Thermischs Rauschen**

Für Thermisches Rauschen sind mehrere Bezeichnungen geläufig. Dieses wird unter anderem auch als Johnson- oder Nyquist-Rauschen, entsprechend ihrer Entdecker, bezeichnet.

Bei einer gegebenen absoluten Temperatur *T* können sich geladene Teilchen in einem elektrischen Bauteil aufgrund ihrer thermischen Energie von  $\frac{1}{2}k_BT$  ungerichtet bewegen. Diese Art von Rauschen ist unabhängig vom fließenden Strom und kann somit effektiv durch Kühlen reduziert werden. Im unbelasteten Zustand entsteht durch Wärmerauschen an einem Widerstand R eine Leerlaufspannung, dessen Mittelwert ist aufgrund der statistischen Verteilung Null.

Als Rauschgröße kann man das mittlere Schwankungsquadrat  $u^2$  in Form einer Effektivspannung  $U_{\text{R,eff}}$  messen. Diese wird durch die Nyquist-Formel beschrieben. Für eine gegebene absolute Temperatur *T* gilt in einem Frequenzintervall ∆*f*

$$
\overline{u^2} = 4k_B TR\Delta f. \tag{13}
$$

Mit einem Effektivwert von  $U_{R,eff}$ 

$$
U_{R,eff} = \sqrt{\overline{u^2}} = \sqrt{4k_BTR\Delta f}.
$$
 (14)

Im Falle der Leistungsanpassung kann man zeigen, dass in einem reinen ohmschen Schaltkreis die Rauschleistung widerstandsunabhängig ist. Dazu stelle man sich einen rauschenden Widerstand R vor, der an einen rauschfreien Lastwiderstand *R<sup>L</sup>* (*T*=0) angeschlossen sei. Bei dieser Konstellation gibt der Rauschwiderstand *R* an *R<sup>L</sup>* die Leistung

$$
P = \overline{u^2} \frac{R_L}{(R + R_L)^2} \tag{15}
$$

ab. Für den Fall der Anpassung  $(R = R_L)$  erhält man den Wert der sog. verfügbaren Rauschleistung

$$
P_v = k_B T \Delta f, \qquad (16)
$$

die nun widerstandsunabhängig ist.<sup>[10](#page-13-0)</sup> Da das Rauschen elektrischer Bauteile proportional zur Bandbreite ist, kann dieses durch den Einsatz von moduliertem Licht und einem frequenzselektiven Verstärker gezielt reduziert werden.

#### **Schrotrauschen**

Schrotrauschen ist der diskreten Natur der Ladungsträger geschuldet und im Gegensatz zum Wärmerauschen stromflussabhängig. Typischerweise macht sich Schrotrauschen

<span id="page-13-0"></span> $10$ <sub>vgl.</sub>: Müller (1990), A.[[5\]](#page-48-7)

bei Halbleiterbauteilen bemerkbar. Wenn an ein elektronisches Bauteil ein äußeres elektrisches Feld anliegt, kann dies zu einem gerichteten Stromfluss fuhren. Jedes Elek- ¨ tron muss hierzu gegebenenfalls eine Potenzialbarriere überwinden. Das Uberwinden der Potenzialbarriere unterliegt dabei statistischen Prozessen, wodurch es in der Summe zu einem makroskopisch schwankendem Stromfluss kommen kann, der sich in Form von Schrotrauschen bemerkbar macht.<sup>[11](#page-14-1)</sup>

#### **1/***f***-Rauschen**

Im Gegensatz zu den anderen Rauscharten existiert für das  $1/f$  Rauschen bis heute noch keine umfassende Erklärung für dessen Ursache. Dies wird unter anderem durch die vielschichtige Erscheinungsweise erschwert. 1/*f* oder auch rosa Rauschen ist die am weitesten verbreitete Form des Rauschens und tritt nicht nur in allen elektronischen Bauteilen auf, wie Widerständen oder Halbleiterbauelementen, sondern ist ebenfalls in der Musik, Zeitmessung (Quarzuhren) etc. zu finden. Das Leistungsspektrum des 1/f Rauschens ist umgekehrt proportional zur Frequenz. Für große Frequenzen ist diese Rauschart zu vernachlässigen.<sup>[12](#page-14-2)</sup>

#### **Netzbrummen**

Durch beispielsweise unzureichend geglättete Versorgungsspannung kann das Messsignal durch die Netzspannung von 50 Hz und deren höhere Harmonische (100, 150, ...) uberlagert sein. ¨

Eine weitere Ursache sind Masseschleifen. Diese entstehen, wenn zwei miteinander verbundene Messgeräte über deren Schutzleiter geerdet sind. Eine geringe Potenzialdifferenz kann dann zu einem Dunkelstrom führen, der über den Kabelschirm des BNC Kabels fließt.[13](#page-14-3)

#### <span id="page-14-0"></span>2.6. Lock-In-Verstärker

Im Folgenden sollen die Grundprinzipien der Lock-In-Technik zur Verbesserung des Signal-Rausch-Verhältnisses erläutert werden. Die im Detail komplexere Funktionsweise des in der Bachelorarbeit verwendeten Geräts, wird in einem separaten Kapitel zu einem späteren Zeitpunkt behandelt.

Bei kleinen Signalintensitäten kann das eigentliche Messsignal um mehrere Größenordnungen kleiner als das uberlagerte Rauschen ausfallen. Um dennoch ein verwert- ¨ bares Messsignal zu erhalten, werden Lock-In-Verstärker eingesetzt.<sup>[14](#page-14-4)</sup> Diese können

<span id="page-14-1"></span> $11$ <sub>vgl.</sub>: Müller (1990), A.[[6\]](#page-48-8)

<span id="page-14-2"></span> $12$ vgl.: Schmidt (1994), A.[\[10\]](#page-48-9)

<span id="page-14-3"></span> $13$ vgl.; Schmidt (1994), A.[\[10\]](#page-48-9)

<span id="page-14-4"></span><sup>&</sup>lt;sup>14</sup>Lock-In-Verstärker werden in der Literatur auch als phasenempflindlicher Gleichrichter oder Trägerfrequenzverstärker bezeichnet.

<span id="page-15-0"></span>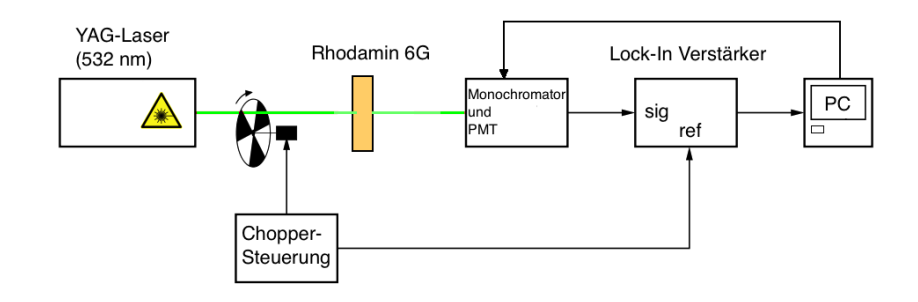

Abb. 7: Beispielhafte Einbindung des Lock-In Verstärkers in der Messanordnung zur Untersuchung der Fluoreszenz von Rhodamin 6G.

schwache elektromagnetische Messsignale selektiv filtern, verstärken und somit das Signal-Rausch-Verhältnis verbessern. Abbildung [7](#page-15-0) zeigt die Einbindung des Lock-In Verstärkers bei der Messung der Fluoreszenz von Rhodamin 6G.<sup>[15](#page-15-1)</sup> In einem ersten Schritt wird der Laserstrahl durch eine geschlitzte Scheibe mit einer festen Frequenz  $f_R$  moduliert. Darüber hinaus wird eine Kombination aus einer LED und einer Photodiode an gegenüberliegenden Seiten der rotierenden Scheibe angebracht. Wird der Strahlengang durch die Scheibe verdeckt, kann kein Licht der LED auf die Photodiode treffen. So entsteht ein zeitlich moduliertes Spannungssignal mit der Frequenz *f<sup>R</sup>* und einer festen Phasenbeziehung zum anregenden Laserlicht, welches als Referenzsignal zur phasenempfindliche Gleichrichtung und frequenzselektiven Verstärkung genutzt wird. Der Spannungsverlauf entspricht im wesentlichen einem Rechtecksignal.[16](#page-15-2) Im zweiten Schritt trifft das modulierte Laserlicht auf das Messobjekt, welches elektronisch angeregt wird. Die von der Probe ausgehende Fluoreszenz wird von einem Monochromator spektral zerlegt und von einem Photomultiplier in ein zur Strahlungsintensität proportionales Spannungssignal umgewandelt. Die Modulationsfrequenz liegt im Bereich mehrerer hundert Herz, so dass die Lebensdauer angeregter Zustände ( $\approx 10 \,\text{ns}$ ) keine Rolle spielen. Das referenzsynchrone Spannungssignal des PMT wird dann mit dem Referenzsignal der Photodiode im Lock-In Verstärker weiterverarbeitet (siehe Abb. [8\)](#page-16-0).

Messsignal und Referenzsignal besitzen durch die Modulation mit der geschlitzten Scheibe die gleiche Frequenz, sind aber aufgrund von Laufzeitunterschieden phasenverschoben. Die Laufzeitunterschiede werden durch unterschiedlich lange Übertragungswege und der Kombination aus der Photodiode und LED verursacht und können durch einen Phasenschieber ausgeglichen werden. In einem weiteren Schritt werden die beiden Signale in einem Mischer multipliziert. Das Frequenzgemisch aus Summen- und Differenzfrequenz durchläuft dann einen Tiefpassfilter, der die Summenfrequenz nicht durchl¨asst. Der Differenzterm entspricht wegen der gleichen Frequenzen von Mess- und Referenzsignal einem Gleichanteil  $(f = 0)$ , der das eigentliche Messsignal enthält, ver-

<span id="page-15-1"></span> $^{15}\mathrm{aus}$  Übersichtlichkeit wurde auf die Darstellung der optischen Elemente verzichtet.

<span id="page-15-2"></span> $16$ die Form des Spannungssignals wird durch die Form des Choppers verändert

<span id="page-16-0"></span>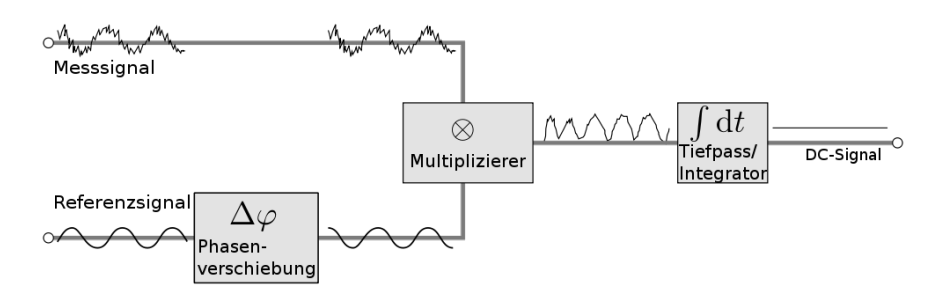

Abb. 8: Grundlegendes Funktionsprinzip eines einfachen Lock-In Verstärkers. Quelle: B.[\[6\]](#page-50-4)

mischt mit Rauschen und der Phaseninformation. Befinden sich die Signale des Signals und der Referenz in Phase, wird der Differenzterm der phasenempfindlichen Gleichrichtung maximal. Danach erfolgt die zeitliche Mittlung über mehrere Perioden durch den Tiefpassfilter. Da statistisches Rauschen den Mittelwert Null besitzt, wird in diesem Schritt das Messsignal von dem Rauschanteil getrennt. Je nachdem, wie stark die Tiefpassfilterung ausfällt und wie lange die Mittlung über mehrere Perioden dauert, kann die Rauschleistung reduziert werden.[17](#page-16-1)

Die Eigenschaften eines Tiefpasses werden im Frequenzbereich durch die Grenzfrequenz  $f_g$  beschrieben (siehe Gleichung  $(17)$ ). Diese entspricht einer Dämpfung der Amplitude um -3 dB. Die Zeitkonstante  $\tau = RC$  legt die Stärke der Dämpfung fest. Da das Rauschen eines elektronischen Bauteils proportional zu seiner Bandbreite *b<sup>n</sup>* ist, kann durch eine Verschiebung der Grenzfrequenz der Rauschleistung reduziert werden.<sup>[18](#page-16-3)</sup>

<span id="page-16-2"></span>
$$
f_g = \frac{1}{2\pi RC} \tag{17}
$$

$$
b_n = \frac{\pi}{2} f_c = \frac{1}{4RC}
$$
\n<sup>(18)</sup>

Eine weitere Größe, die man bei der Wahl der Zeitkonstanten *τ* berücksichtigen muss, ist die Anstiegszeit *ta*. Bei einem Spannungssprung *Ur*, beispielsweise bei einem Rechtecksignal, wird am Eingang eines Tiefpassfilters der Endwert wird nur asymptotisch mit  $U_a = U_r(1 - \exp(-t/\tau))$  erreicht. Man definiert deshalb die Anstiegszeit als Zeitdifferenz bei dem das Ausgangssignal *U<sup>a</sup>* von 10 % auf 90 % seines Endwertes gestiegen  $ist^{19}$  $ist^{19}$  $ist^{19}$ . Man erhält

$$
t_a = t_{90\%} - t_{10\%} = \tau (\ln 0, 9 - \ln 0, 1) = \tau \ln 9 \approx 2, 2 \tau. \tag{19}
$$

<span id="page-16-1"></span><sup>&</sup>lt;sup>17</sup>vgl.: Bedienungsanleitung Ithaco, A.[\[7\]](#page-48-10)

<span id="page-16-3"></span><sup>18</sup>vgl.: Bedienungsanleitung Ithaco, A.[\[8\]](#page-48-11)

<span id="page-16-4"></span> $19$ vgl.: Tietze-Schenk (1980), A.[\[9\]](#page-48-12)

Mit [\(17\)](#page-16-2) ergibt sich die Anstiegszeit wie folgt:

$$
t_a \approx \frac{1}{3f_g} \tag{20}
$$

#### <span id="page-17-0"></span>**2.7. Elektronenspektren von Molekülen**

Eine Anwendung des im Rahmen der Bacheloarbeit erstellten Messplatzes stellt die Messung der Absorption und Fluoreszenz großer Moleküle dar. Neben elektronischen Ubergängen können in Molekülen Rotations- und Schwingungsniveaus angeregt werden. Deren quantisierte Anregungsenergien sind im Vergleich zu den elektronischen um Größenordnungen kleiner  $(E_{el} \gg E_{vib} > E_{rot})$ . Da die thermische Energie bei Raumtemperatur in vielen Fällen ausreicht (ca. 0,01 meV pro K) um Rotations- und Schwingunsniveaus anzuregen, haben die Laborbedingungen entscheidenden Einfluss auf den Verlauf der Spektren. Neben der Temperatur spielt bei großen Molekülen auch das verwendete Lösungsmittel eine entscheidende Rolle. Organische Moleküle bilden in polaren Lösungsmitteln wie Wasser häufig Wasserstoffbrückenbindungen aus, wodurch Rotationen und Schwingungen des Moleküls gehemmt werden können.<sup>[20](#page-17-1)</sup>

#### **Fluoreszenz und Absorption**

Bei Molekülen ist der spektrale Verlauf der Fluoreszenz gegenüber der Absorption nahezu spiegelsymmetrisch zu größeren Wellenlängen verschoben. Die sogenannte Stokes-Verschiebung kann qualitativ mit dem Franck-Condon-Prinzip erläutert werden (siehe Abb. [9\)](#page-17-2).

<span id="page-17-2"></span>Im angeregten elektronischen Zustand wahrscheinlichkeit der Schwingungsnive- Abb. 9: Absorption und Fluoreszenz eines Moändert sich die Elektronendichteverteilung, wodurch sich Bindungslängen im Molekül und so deren Kernkoordinaten verschieben. Die Anregung aus dem elektronischen Grundzustand  $v'' = 0$  in einen höheren angeregten Zustand  $0 \rightarrow 2, 3, 4, ...$ durch Absorption eines Photons (blauer Pfeil) erfolgt quasi instantan senkrecht nach oben, ohne Verschiebung der Kernkoordinate. Dabei sind Übergänge bevorzugt, die eine hohe Aufenthaltsaus besitzen. Durch Stöße der Moleküle untereinander und mit dem Lösungsmittel

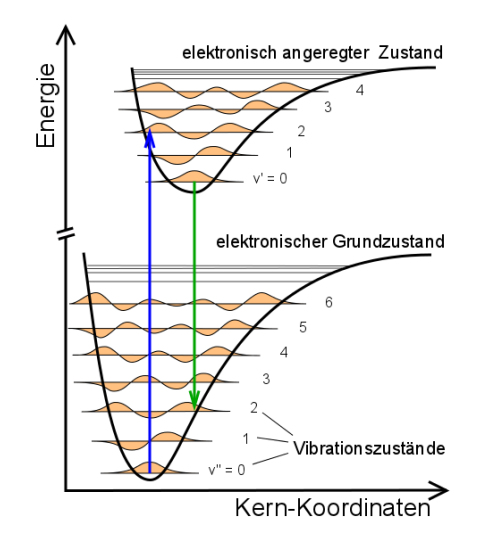

leküls nach dem Franck-Condon-Prinzip. Quelle B.[\[4\]](#page-50-5)

erfolgt dann die strahlungslose Relaxation in den Schwingungsgrundzustand des an-

<span id="page-17-1"></span> $20$ <sub>vgl.</sub>: Schmidt (1994) A.[\[17\]](#page-48-13)

geregten elektronischen Zustandes  $v' = 0$ . Von dort aus erfolgt dann die strahlende Rekombination senkrecht in die unterschiedlichen Schwingungsniveaus des Grundzustandes. Die Energiedifferenz zwischen Absorption und Fluoreszenz nennt man Stokes-Verschiebung. Elektronische Ubergänge, die aus Bereichen erfolgen, in denen man deren Potentialverläufe harmonisch nähern kann, führen zu einer fast spiegelsymmetrischen Verschiebung der Absorption und Fluoreszenz, da deren Schwingungsniveaus nahezu äquidistante Abstände besitzen.<sup>[21](#page-18-2)</sup>

#### <span id="page-18-0"></span>**2.8. Nd:YAG-Laser**

Der Nd:YAG-Laser ist einer der wichtigsten Festkörperlaser für die Wissenschaft und Technik. Als aktives Medium wird ein Yttrium-Aluminium-Granat-Kristall verwendet der mit Neodym dotiert ist. Dieses kann z. B. mit einer Laserdiode mit einer Wellenlänge um  $\lambda = 800$  nm gepumpt werden. Der Nd:YAG-Laser erzeugt infrarotes Licht mit einer Wellenlänge von  $\lambda = 1064$  nm. Bei ausreichend großer Intensität kann durch ein nichtlineares optisches Medium diese Wellenlänge frequenzverdoppelt werden, so dass grünes Licht mit einer Wellenlänge von  $\lambda = 532$  nm entsteht. Die einzelnen Laserpulse besitzen je nach Betriebsart eine bestimmte Pulsfrequenz und Pulsdauer. Der frequenzverdoppelte Nd:YAG-Laser der im Rahmen der Bachelorarbeit zum Anregen von Rhodamin 6G verwendet wurde (siehe Kapitel 4), besitzt eine Pulsdauer von 500 ps und eine Folgefrequenz von 5 kHz. Er ist damit für Anregung von Rhodamin 6G wie ein cw-Laser zu behandeln und konnte daher zusätzlich mit einem Chopper im Bereich von einigen 100 Hz moduliert werden. Die mittlere Leistung des Lasers betrug ca. 55 mW.

## <span id="page-18-1"></span>**3. Aufbau des Messplatzes und Programmierung**

Im Rahmen der vorliegenden Arbeit wurde ein Messplatz zur computergestützten hochauflösenden optischen Spektroskopie aufgebaut. Die Herausforderung bestand darin, ein 40 Jahre altes Spektrometer mit einem modernen Schrittmotor auszustatten, mit LabVIEW zu steuern sowie die Messwerte unter Verwendung eines Lock-In-Verstärkers ebenfalls mit LabVIEW zu erfassen. Kernelement des Vorhabens spielte die Programmierung einer Software, mit der sowohl die Ansteuerung des Spektrometers als auch die Messwertaufnahme und Auswertung ermöglicht wird. Auf den folgenden Seiten sollen die einzelnen Arbeitsschritte, die zur Fertigstellung des Messplatzes nötig waren erläutert werden.

<span id="page-18-2"></span> $\overline{^{21}$ vgl.: Haken-Wolf (1993), A.[\[11\]](#page-48-14)

#### <span id="page-19-0"></span>**3.1. Schrittmotormodul Trinamic**

Das Schrittmotormodul der Firma Trinamic besteht aus dem eigentlichen Schrittmotor PDx-113-57/60-SE und der dazugehörigen Schrittmotorelektronik TCMC-113-57/60-SE. Im Gegensatz zu dem 40 Jahre alten Synchronmotor bietet das Schrittmotormodul neben der hohen Leistung  $(18.5 V$  bei max.  $2 A)$  den Vorteil, dass es über den PC ansteuerbar ist und Schrittverluste bei Ubersteigen des maximalen Lastmomentes au- ¨ tomatisch ausgeglichen werden.

Im folgenden soll im Detail auf die Ansteuerung des Schrittmotors über den Computer und dessen Beschaltung eingegangen werden.

#### **Ansteuerung des Schrittmotors**

Zur Bedienung des Schrittmotors über den Computer hat die Herstellerfirma Trinamic eine eigene Software entwickelt, mit der der Nutzer eigene Programmroutinen erstellen kann. So finden Schrittmotoren Einsatz in der Automatisierungstechnik, oder in Anwendungen, die eine möglichst genaue Positionierung erfordern. Die Programmierung geschieht in Form von  $TMCL^{TM}$ -Programmen.<sup>[22](#page-19-1)</sup> Die Kommunikation zwischen PC und Schrittmotorsteuerung kann diesbezüglich sowohl über Binärbefehle als auch uber ASCII-Kommandos realisiert werden. Eine Ansteuerung des Schrittmotors ¨ mit Fremdsoftware ist ohne weiteres nicht möglich. Besteht dennoch der Bedarf, den Schrittmotor mit einer Fremdsoftware, wie LabVIEW anzusteuern, müssen zunächst die Funktionen und Einstellungen, die vom Hersteller bereitgestellt werden, in Lab-VIEW "übersetzt" werden. Dies geschieht durch in LabVIEW ausführbare Unterprogramme, sogenannte Sub-VI's. Diese regeln die Kommunikation zwischen Schrittmotorelektronik (in der Sprache der Herstellersoftware) und den Befehlen die in LabVIEW ausgeführt werden sollen. Seitens Trinamic existieren rudimentäre VI's, die sich in LabVIEW einbinden lassen, jedoch bei weitem nicht den Funktionsumfang des Schrittmotors bereitstellen. Eine weitere Vervollständigung von Herstellerseite steht nicht aus. Sie verweisen jedoch auf eine Arbeit einer Privatperson, die dies bereits hervorragend umgesetzt hat. Die Programmelemente dürfen ohne Einschränkungen verwendet wer-den.<sup>[23](#page-19-2)</sup> Der Autor behält sich jedoch vor, die Ansicht des Programmcodes aus dem Blockdiagramm in manchen VI's zu verschlusseln. Dies hat jedoch keinen Einfluss ¨ auf den Funktionsumfang der einzelnen Funktionselemente. Die vollständige Bibliothek der Befehle mit dem LabVIEW Code kann unter folgender Internetadresse [http:](http://www.w71775bjq.homepage.t-online.de/41350.html) [//www.w71775bjq.homepage.t-online.de/41350.html](http://www.w71775bjq.homepage.t-online.de/41350.html) heruntergeladen werden. Um einen Teil der zeitaufwändigen Programmierung abzukürzen, wurde auf die VI's des Autors "G geek" zurückgegriffen. Kernelement meines Programms baut auf dem VI

<span id="page-19-1"></span><sup>&</sup>lt;sup>22</sup>hierbei handelt es sich um eine sehr vereinfachte Programmiersprache.

<span id="page-19-2"></span><sup>&</sup>lt;sup>23</sup>Zitat: "However, I wrote this functions for private purposes. You may use this code as is without any limitations but at your own risk..." (siehe B.[\[22\]](#page-49-0))

TMCM 310 testapplication.vi auf. Es wurde von mir modifiziert und an meine Anforderungen angepasst und ergänzt.

#### **Beschaltung des Schrittmotors**

Um eine Beschädigung des Spektrometers durch einen Bedienfehler zu verhindern, wurden zwei Referenzschalter in das Spektrometer eingebaut. Dazu wurden die ersten drei Pins des oberen Steckers (STOPL, STO-PR und GND) verwendet; der Rest blieb unbelegt. Zur Kommunikation zwischen PC und Motor über die Serielle Schnittstelle wurden die ersten 3 Pins des oberen linken Steckers (GND,RS232 RxD, RS232 TxD) an eine DE-9 Steckerbuchse gelötet. Zur Stromversorgung des Schrittmotors (18,5 V bei max. 2 A) wurde ein ausrangiertes Notebooknetzteil mit der zweipoligen Steckerverbindung (VDD, GND) verlötet. Die untere vierpolige Steckerleiste (B-,B+,A-,A+) wurde mit dem Schrittmotor

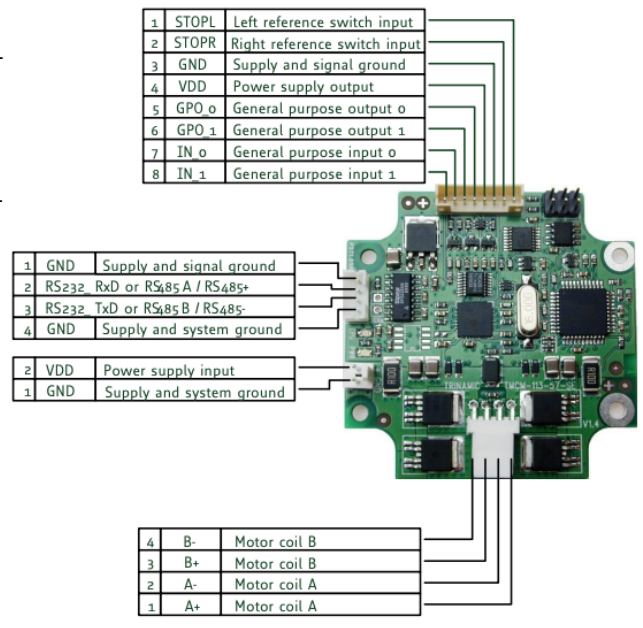

Abb. 10: Elektronikplatine und Anschlüsse des Schrittmotors. Quelle: B.[\[7\]](#page-50-6)

verbunden und dient zur Ansteuerung der Motorspulen. Zudem wurde eine Metallblende am Spektrometer befestigt, über die der Anschluss der Stromversorgung und seriellen Schnittstelle erfolgt (siehe Abb. [11](#page-20-0) und [12\)](#page-20-0).

<span id="page-20-0"></span>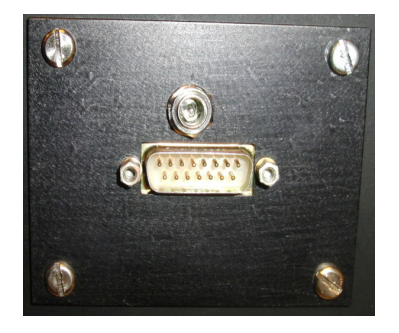

Abb. 11: Steckerleiste: Stromversorgung Schrittmotor und Anschluss der seriellen Schnittstelle.

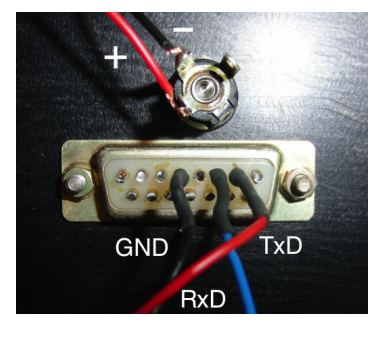

**Abb. 12:** Pinbelegung der D-15 Buchse und Polarität des Netzstecker (Rückseite).

#### **RS-232 Schnittstelle**

Die Kommunikation zwischen LabVIEW und der Schrittmotoreinheit, bestehend aus dem Schrittmotormodul (PDx-113-57/60-SE) und dessen Elektronik (TMCM-113-57/60- SE) wurde durch eine bitserielle RS-232 Schnittstelle realisiert. Diese besitzt zwar im

Gegensatz zu den neueren Schnittstellen, wie z. B. USB, eine geringe Datenubertra- ¨ gungsrate, bietet aber den Vorteil, dass sie mit geringstem technischem Aufwand zu realisieren ist. Zur Kommunikation zwischen zwei Geräten werden nur drei Leitungen benötigt. Ein Bezugspotential, normalerweise **GND** (Ground) und jeweils eine Leitung um Daten zu übertragen **TxD** (Transmit Data) und zu senden **RxD** (Receive Data). Die Leitungen **RxD** und **TxD** sind dabei gekreuzt verlegt, d. h. **TxD**→**RxD** und andersherum. Die Synchronisation zwischen Sender und Empfänger erfolgt durch sogenannte Start- und Stoppbits, welche vier bis acht Datenbits umschließen, die die eigentliche Information enthalten.

#### <span id="page-21-0"></span>**3.2. Datenerfassung**

Mit sogenannten **D**ata-**A**c**Q**uisition-Boards, zu deutsch: "Datenerfassungskarten" , können sowohl digitale, als auch analoge Signale erfasst und generiert werden. Diese bestehen im Wesentlichen aus **ADC** (Analog-Digital-Konvertern) oder **DAC** (Digital-Analog-Konvertern) die die analogen Signale in Bits und Bytes umwandeln und umgekehrt. Die Datenanbindung an den PC der Datenerfassungskarte NI USB-6215 erfolgt über die USB-Schnittstelle und benötigt keine weitere Stromversorgung. Die Ansteuerung der einzelnen Ein- und Ausgänge wird über den Measurement and Automation E**X**plorer, kurz MAX, vorgenommen.

Um beispielsweise ein analoges Spannungssignal zu messen, muss zunächst ein neues Unterprogramm in Form eines NI-DAQmx-Tasks erstellt werden. Dazu startet man den Measurement and Automation Explorer und erstellt unter 'Datenumgebung' mithilfe eines Rechtsklicks auf 'NI-DAQ- Task' einen neuen Task. Ein Task ist so aufgebaut, dass als Eingang entweder ein virtueller Kanal (zur Simulation eines Signals) oder ein physikalischer Kanal dient, der einem echten Messsignal entspricht. Einem solchen Kanal muss zwangsläufig (mind.) ein virtuellen Kanal zugeordnet werden, der das Messsignal beispielsweise in Form einer Spannung oder Frequenz LabVIEW-intern weiterverarbeitet. Es ist dabei zu beachten, dass ein Task zwar mehrere virtuelle Ausgangskanäle haben kann, diese jedoch entweder der Signaleingabe oder Signalausgabe dienen muss. Weiterhin muss die Belegung der Ein- und Ausgänge konfiguriert sowie der Messbereich und Schaltungsart (z. B. Masse-bezogen) festgelegt werden. Uber die Timing-Einstellungen kann der Erfassungsmodus auf eine Messfrequenz eingestellt werden. Neben Einfach- und Mehrfachmessungen, die die Eingabe der Sample-Anzahl benötigen, existiert auch die Möglichkeit, kontinuierlich Messwerte mit gegebener Frequenz und einem Pufferspeicher zu erfassen. In Abhängigkeit der zu erfassenden Messsignale pro Sekunde kann die Prozessorauslastung jedoch drastisch ansteigen, ohne dass die Qualität des Messsignal verbessert wird. Deshalb sollte die Erfassungsfrequenz in Abhängigkeit eines anderen Parameters, wie z. B. eines externen Trigger-Signals, aufeinander abgestimmt werden.

### <span id="page-22-0"></span>**3.3. LabVIEW**

Mit dem Programm 'Spectrum Analyser' ist im Rahmen dieser Arbeit ein leistungsfähiges Programm zur Messung und Auswertung von optischen Spektren entwickelt worden. Die Bedienoberfläche wurde dabei in Englisch gestaltet.

Dies hatte nicht nur bei der Programmierung Vorteile, sondern bietet Dritten einen einfacheren Einstieg in die Wartung und Weiterentwicklung des Programmes, da Dokumentationen und Befehle des Schrittmotors sowie die aktuell installierte LabVIEW-Version in Englisch vorlagen.

#### **Gestaltung der Programmoberfläche**

Uber die Bedienoberfläche (siehe Abb. [13\)](#page-23-0) hat der Nutzer die Möglichkeit, in übersichtlicher Weise die Einstellungen an die Anforderungen der Messung anzupassen. Um das Programm so übersichtlich wie möglich zu halten, wurden die Bedienelemente 'set axis parameter', 'rotate motor' und 'move to position' in drei Registerkarten unterteilt (siehe Abb. [14,](#page-24-0) [15](#page-24-0) und [16\)](#page-24-0).

Im Folgenden werden die verschiedenen Einstellungsmöglichkeiten und Funktionen der Programmoberfläche erläutert. Im darauffolgenden Abschnitt wird dann auf die Programmierung der Bedienoberfläche in Form von Blockschaltbildern erläutert.

<span id="page-23-0"></span>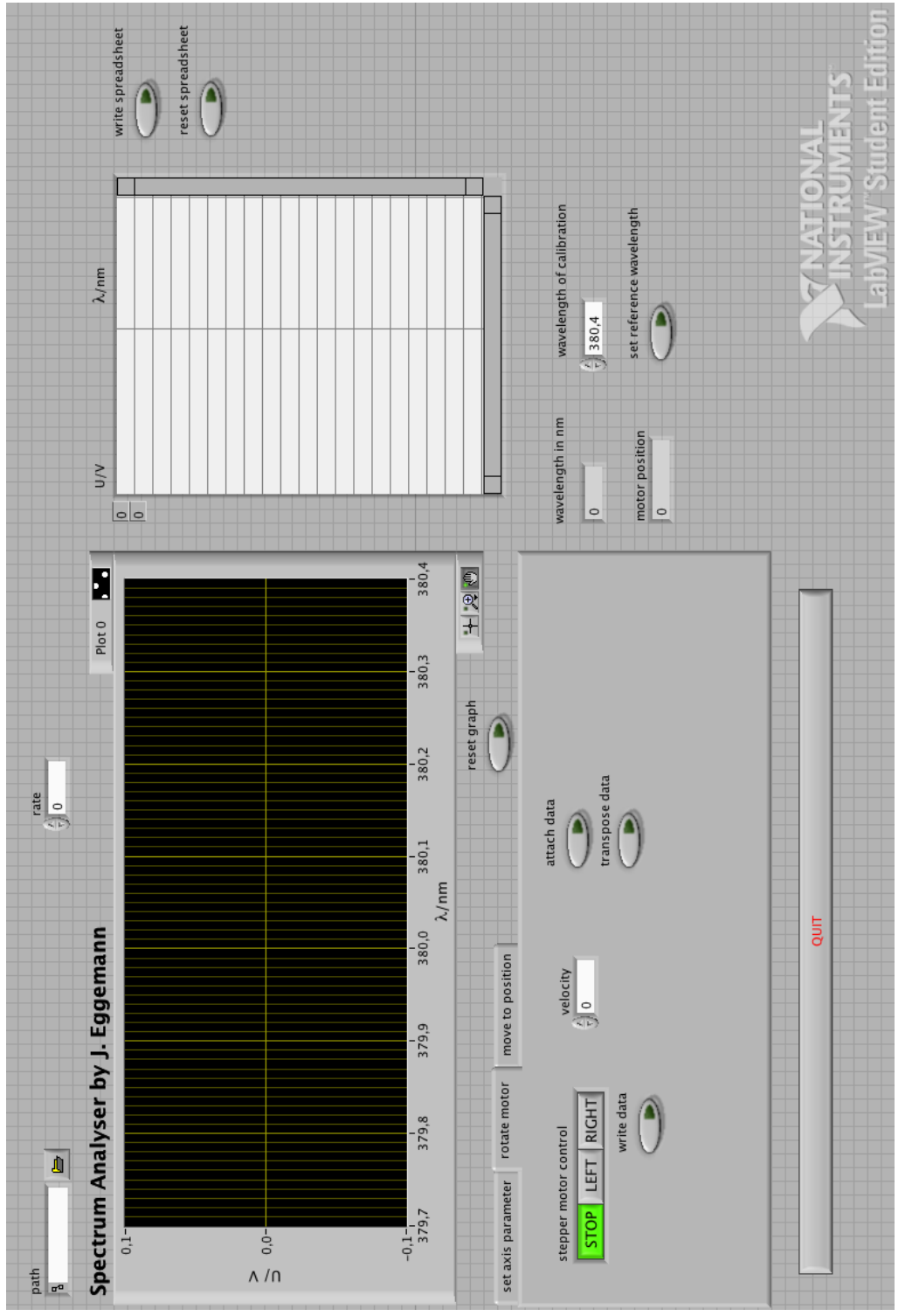

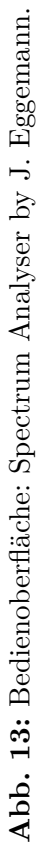

<span id="page-24-0"></span>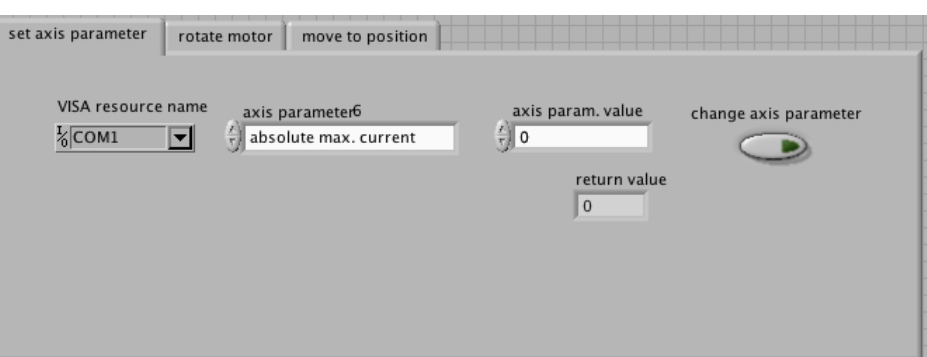

**Abb. 14:** Registerkarte: 'set axis parameter'. Unter 'VISA resourse name' wird der Anschluss des Schrittmotors ausgewählt. Unter 'axis parameter' und 'axis parameter value' können Einstellungen am Schrittmotor verändert werden.

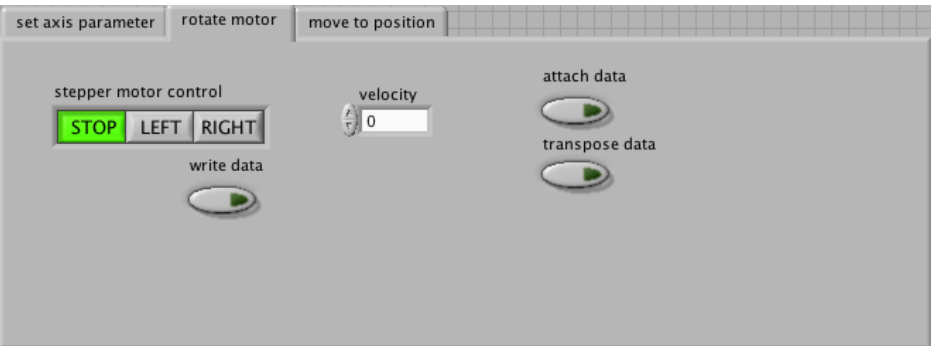

Abb. 15: Registerkarte: 'rotate motor'. Neben der Richtung und Rotationsgeschwindigkeit des Schrittmotors, kann über 'write data' die Speicherung der Messdaten in eine externe Datei gestartet werden. 'transpose data' und 'attach data' müssen aktiviert werden, falls die Messdaten zweispaltig fortlaufend in eine externe Datei gespeichert werden sollen.

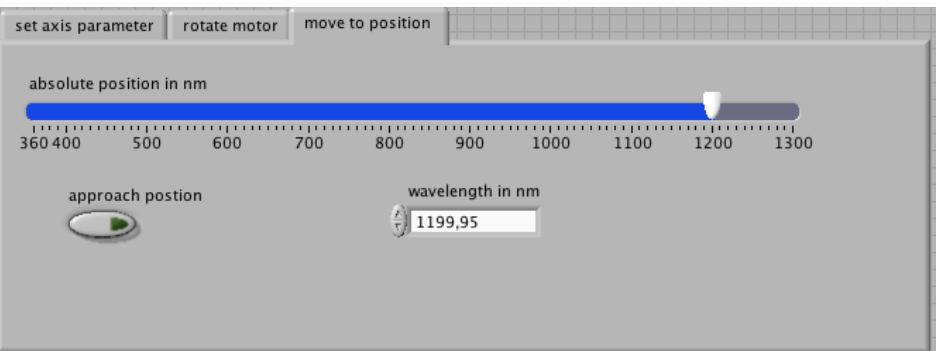

Abb. 16: Registerkarte: 'move to position'. Eine bestimmte Wellenlänge kann entweder manuell in das Nummernfeld eingegeben oder durch Verschieben der Pfeilspitze festgelegt werden. Die Eingabe wird durch 'approach position' bestätigt.

- **path:** Hier kann der Dateipfad einer \*.txt-Datei angegeben werden, in der die Messdaten gespeichert werden.
- **rate:** LabVIEW Programme sind so strukturiert, dass sie ausgefuhrt und pausiert ¨ werden können. Wird das Programm aktiviert, werden die einzelnen Funktionsblöcke initialisiert und ausgeführt. Bei der Initialisierung der Datenerfassungkarte muss die Besonderheit beachtet werden, dass der Parameter 'rate' gesetzt werden muss, bevor das Programm aktiviert wird. Unter 'rate' kann die Aufnahmefrequenz der Datenerfassungskarte in Hz festgelegt werden. Eine Anderung ist nur ¨ im unterbrochenen Programm möglich.
- **Plot 0:** An dieser Stelle können Art und Aussehen des Graphen verändert werden (Einzelne Messpunkte, Messpunkte verbunden etc.). Im Normalfall müssen hier keine Einstellungen vorgenommen werden.
- write spreadsheet: Ist der Schalter aktiviert, werden die Messwerte  $U(\lambda)$  in die angrenzende Tabelle geschrieben. Die Messwerterfassung und Speicherung der Messwerte in der unter 'path' definierten Datei, werden hiervon nicht beeinflusst.
- **reset spreadsheet:** Löscht die Einträge in der Tabelle. Sind beide Schalter ('write'+'reset spreadsheet') aktiviert, wird nur das aktuell gemessene Wertepaar angezeigt.
- wavelength of calibration: Um die gemessenen Intensitäten den jeweiligen Wellenlängen zuordnen zu können, muss eine Kalibrierung des Spektrometers erfolgen. Dazu dient eine Lichtquelle mit bekanntem Linienspektrum. (Der Wellenlängenzähler am Spektrometer darf lediglich als Orientierung verwendet werden.) Wenn das Maximum der bekannten Spektrallinien angefahren wurde, muss im Nummerfeld 'wavelength of calibration' die Wellenlänge eingetragen werden und mit 'set reference wavelength' bestätigt werden.
- **graph:** In der Standardeinstellung erfolgt eine automatische Skalierung der xund y-Achse. Durch Rechtsklick auf den Graphen kann die automatische Skalierung der Achsen deaktiviert werden (Haken entfernen 'Autoscale Y bzw. X'). Durch Anwahl der stilisierten Hand kann der Ausschnitt der aufgezeichneten Messwerte verschoben werden. Die Anwahl der stilisierten Lupe erlaubt es, Ausschnitte des Graphen zu vergrößern oder zu verkleinern.
- **rotate motor:** (siehe Abb. [15\)](#page-24-0) Um Wertepaare fortlaufend in eine unter 'path' festgelegten Datei zu speichern, muss der Schalter 'attach data' aktiviert werden. Ist der Schalter 'transpose data' aktiviert, werden die Wertepaare in zwei Spalten geschrieben. Durch Klicken auf 'write data' kann die Aufnahme der Messwerte bei laufendem Programm aktiviert und unterbrochen werden. Im Bedienfeld 'velocity' kann die Rotationsgeschwindigkeit des Motors verändert werden  $(1 \hat{=} 0.017 \,\mathrm{nm/s}, ..., 100 \hat{=} 1.7 \,\mathrm{nm/s}, ...)$ . Über den Dreifachschalter 'stepper motor control' wird der Motor angehalten und in Drehung versetzt. (Rotation nach rechts vergrößert die Wellenlänge)
- **move to position:** (siehe Abb. [16\)](#page-24-0) Durch Verschieben des Schiebereglers auf die gewünschte Wellenlänge und Klick auf 'approach position' kann die ausgewählte Position angefahren werden. Alternativ kann die Eingabe im Nummernfeld manuell erfolgen.
- **set axis parameter** (siehe Abb. [14\)](#page-24-0) Das Programm wurde so konzipiert, dass möglichst wenig manuelle Einstellungen am Schrittmotor vorgenommen werden müssen. Im Normalfall ist keine Veränderung der Parameter nötig. Falls notwendig, kann dies unter 'axis parameter' und 'axis parameter value' geschehen. Dazu gehört unter anderem die maximale Rotationsgeschwindigkeit, mit der eine bestimmte Wellenlänge unter 'move to position' angefahren wird. Eine erfolgreiche Veränderung der Parameter wird unter 'return value' angezeigt.'VISA resource name' wählt den Anschluss der seriellen Schnittstelle aus. Diese wird normalerweise automatisch erkannt.
- Durch Rechtsklick auf den Graphen oder die Tabelle können die Messwerte in die Zwischenablage kopiert werden oder als .eps oder .bmp Datei in Form eines Graphen gespeichert werden.
- **reset graph** Ist der Schalter aktiviert, wird der bisherige Verlauf des Graphens gelöscht und nur der aktuell gemessene Messwert angezeigt.
- **QUIT** Hiermit schließt man das Programm.

#### **Blockschaltbilder**

Die Funktionen der Bedienoberfläche werden durch den Icon-basierten Programmcode im Blockdiagramm festgelegt. Aufgrund der Komplexität des Programmes sollen im Folgenden nur die wichtigsten Strukturen beschrieben werden. Die folgenden Abbildungen sind Ausschnitte aus dem gesamten Blockschaltbild, das als Ganzes nicht darstellbar ist.

<span id="page-26-0"></span>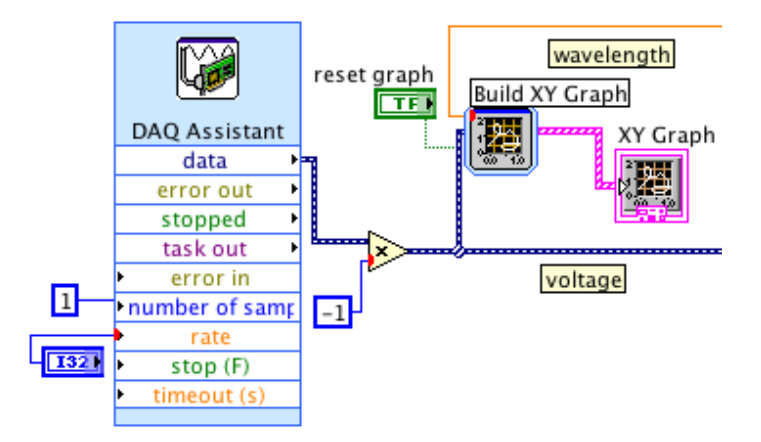

**Abb. 17:** Ausschnitt aus dem Blockschaltbild zur Ansteuerung der Datenerfassungskarte (DAQ Assistant) und zur graphischen Darstellung des Messsignales  $U(\lambda)$ 

Die Funktionselemente in Abb. [17](#page-26-0) erzeugen zwei wichtige Programmelemente. Mit dem DAQ-Assistenten erfolgt die Ansteuerung der Datenerfassungskarte. Uber 'rate' ¨ kann die Aufnahmefrequenz über das Frontpanel verändert werden. Die Kombination aus 'build xy graph' und 'xy graph' generiert einen Graphen, in dem die Ausgangsspannung des PMT gegen die Wellenlänge aufgetragen wird. Dazu wurden die Kanäle 'data' des 'DAQ Assistant' und der Kanal 'wavelength' mit dem Eingang von 'build xy graph' verbunden. (Der Kanal 'wavelength' wird in Abb. [23](#page-30-1) erzeugt.) Einzelne Funktionselemente (z. B. 'DAQ Assistant') können in zwei Ansichten dargestellt werden. In der ausführlichen Darstellung sind die Ein- und Ausgangskanäle aufgeführt. In der Symbolansicht wird nur das Funktionselement und die belegten Datenverbindungen angezeigt. Da das Blockdiagramm in der ausführlichen Darstellung schnell zu unübersichtlich wird, ist die Darstellung des Blockdiagrammes i.d.R. auf die Anzeige der Funktionsblöcke und deren Anschlüsse beschränkt.

<span id="page-27-0"></span>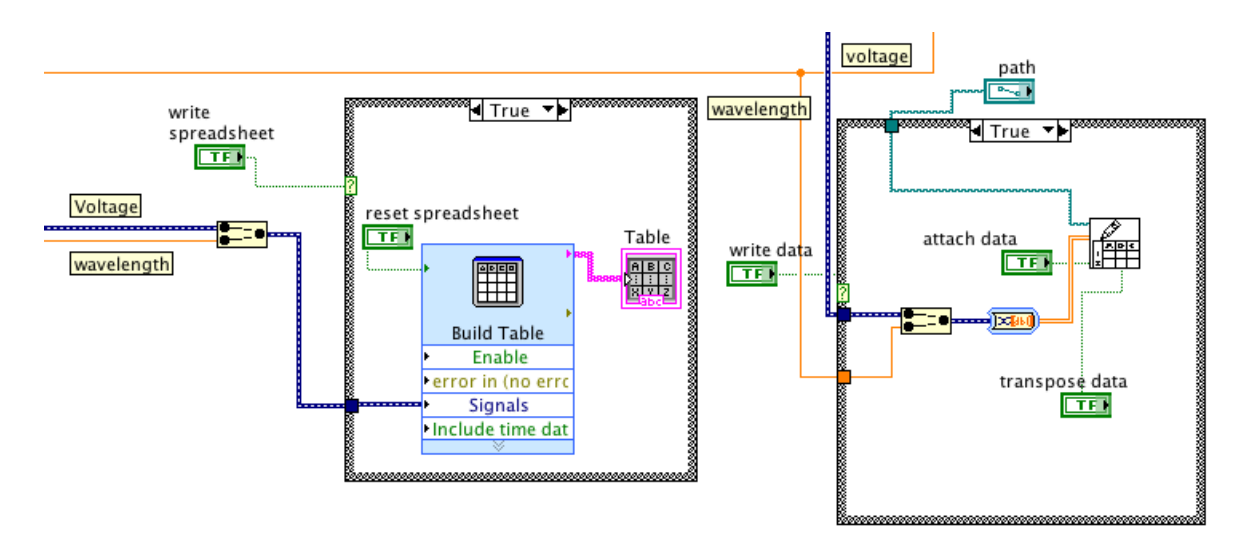

**Abb. 18:** Ausschnitt des Blockdiagrammes zur Speicherung der Messwertepaare in der unter 'path' definierten \*.txt-Datei. Weiter wird an dieser Stelle die Tabelle auf der Bedienoberfläche sowie deren Bedienelemente erstellt.

Abbildung [18](#page-27-0) zeigt zwei Case-Strukturen (graue Umrandung). Jede Case-Struktur enthält zwei Fälle (True und False). Die Anwahl einer der Fälle erfolgt über einen Schalter auf der Bedienoberfläche ('write spreadsheet' und 'wite data'). Sind die Schalter aktiv, wird der Inhalt des Cases ausgeführt. Steht der Schalter auf 'false' wird keine Aktion ausgeführt. Im ersten Case wird die Tabelle erzeugt und die Datenquelle festgelegt. Unter 'Signals' werden die Wertepaare aus Spannung und Wellenlänge vereinigt und durch 'Table' ausgegeben. Im zweiten Case legt 'path' das Zielverzeichnis der Datei fest, in die die Wertepaare geschrieben werden sollen. Ist die Auswahl 'attach data' aktiviert, werden fortlaufend Wertepaare in die Datei gespeichert. 'transpose data' schreibt die Wertepaare in zwei Spalten. Im deaktivierten Zustand werden die Wertepaare in zwei Zeilen geschrieben.

<span id="page-28-0"></span>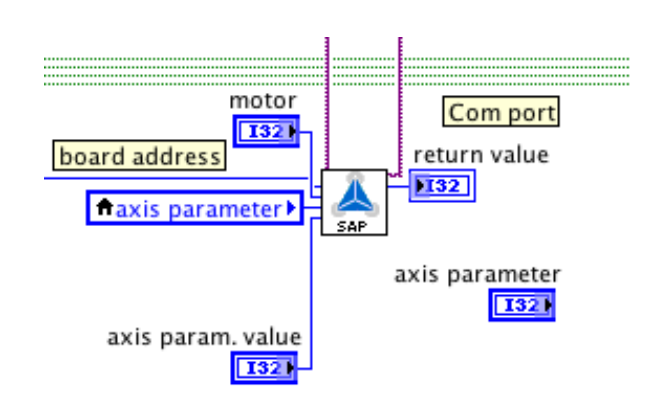

**Abb. 19:** Beispiel eines Sub-VI's von 'G geek'. Das Sub-VI 'Set Axis Parameter' kann Einstellungen der Schrittmotorsteuerung verändern.

Abbildung [19](#page-28-0) zeigt das Sub-VI 'set axis parameter (SAP)', sowie deren Ein- und Ausgangskanäle. Hiermit können Einstellungen am Schrittmotor vorgenommen werden (z. B. die max. Rotationsgeschwindigkeit). Da der Zugriff auf den Schrittmotor normalerweise uber die Herstellersoftware von Trinamic erfolgt, werden in diesem Sub- ¨ VI die Eingabeparameter über LabVIEW derart übersetzt, dass sie mit den Befehlen der Herstellersoftware kompatibel sind. Diese Arbeit wurde nicht von mir geleistet, sondern von einer Privatperson, die unter dem Synonym 'G geek' aktiv in Foren des Schrittmotorherstellers agiert. Neben dem Sub-VI 'SAP' hat dieser den gesamten Funktionsumfang des Schrittmotors in Sub-VI's übersetzt.

<span id="page-28-1"></span>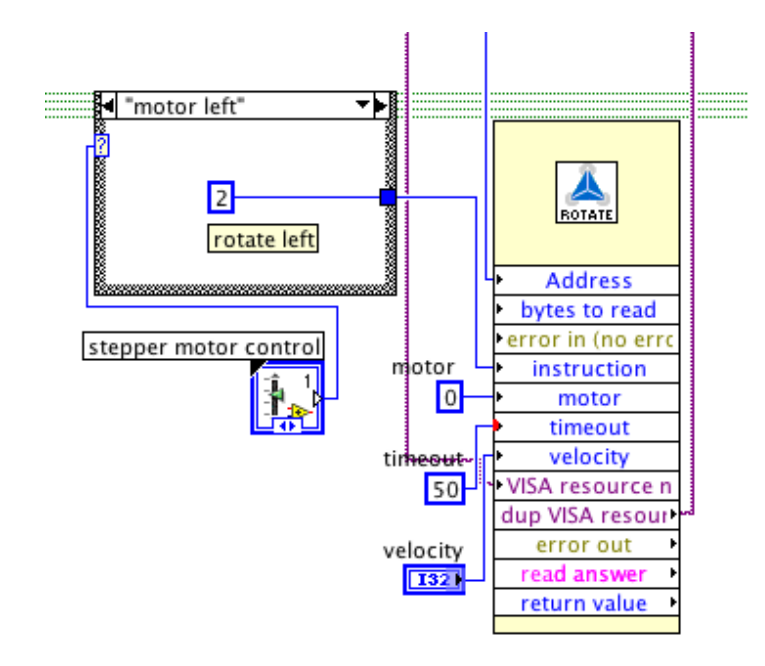

Abb. 20: Über den Schalter 'stepper motor control' erfolgt die Anwahl eines 'Cases'. Der Case 'motor left' sendet die Zahl 2 an das Sub-VI 'rotate' (Die Zahl 2 repräsentiert den Befehl: rotiere links).

Die Ansteuerung der dreigliedrigen Casestruktur in Abb. [20](#page-28-1) erfolgt uber den Dreifach- ¨ schalter 'STOP, LEFT, RIGHT' auf dem Frontpanel. Dieser wird im Blockdiagramm durch das Symbol 'stepper motor control' repräsentiert. Je nach ausgewähltem Case wird eine Zahl, für die Drehung nach links eine 2, an das Sub-VI 'rotate' übergeben, dass dann den Befehl an die Elektronik des Schrittmotors weiterleitet. Neben der Drehrichtung kann unter 'velocity' die Rotationsgeschwindigkeit verändert werden. Das 'timeout' von 50 ms reduziert die Prozessorauslastung. Ohne 'timeouts' bei der Programmierung der Sub-VI, erfolgt die Kommunikation zwischen Schrittmotor und PC mit der maximal möglichen Geschwindigkeit. Dies führt dazu, dass die maximale Datentransferrate der seriellen Schnittstelle uberschritten wird und der Kontakt zum Schrittmotor ¨ abbricht.

<span id="page-29-0"></span>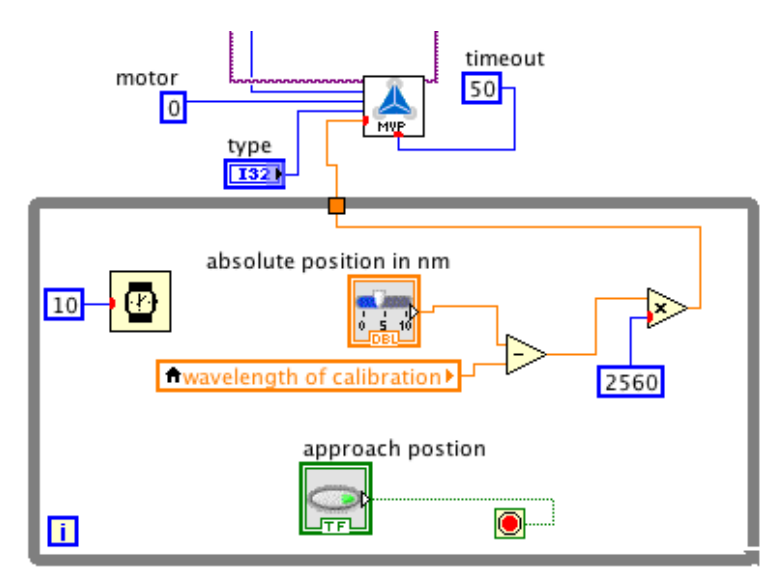

Abb. 21: Blockdiagramm, dass die Funktionen, die mit der Registerkarte von Abb. [16](#page-24-0) ausgelöst werden können, erzeugt.

Das Blockdiagramm in Abb. [21](#page-29-0) repräsentiert den Programmcode, der über das Frontpanel in Abb. [16](#page-24-0) bedient werden kann. Das Sub-VI 'MVP' entstammt ebenfalls aus der Funktionsbibliothek, die "G geek" für die Ansteuerung des Schrittmotors geschrieben hat. Damit der Befehl "Fahre zu Wellenlänge  $550\,\text{nm}$ " funktioniert, muss zunächst die Differenz zwischen der Kalibierungswellenlänge und der angestrebten Wellenlängenposition gebildet werden. Die Wellenlängendifferenz wird dann, je nach Vorzeichen, relativ zu der aktuellen Position erfolgen. Diese muss jedoch bevor sie an 'MVP' übergeben wird in die Anzahl nötiger Schritte umgerechnet werden  $(5 \text{ nm} \hat{=} 12800 \text{ Schritte}).$ Der Inhalt des grauen Rahmens ist Teil einer While-Schleife (while= engl. solange, bis). Solange die Bedingung (Schalter 'approach position' aktiv) ist, wird deren Inhalt, hier die Berechnung der angestrebten Wellenlänge, durchgeführt. Ist die Bedingung verletzt, wird die Schleife unterbrochen.

<span id="page-30-2"></span>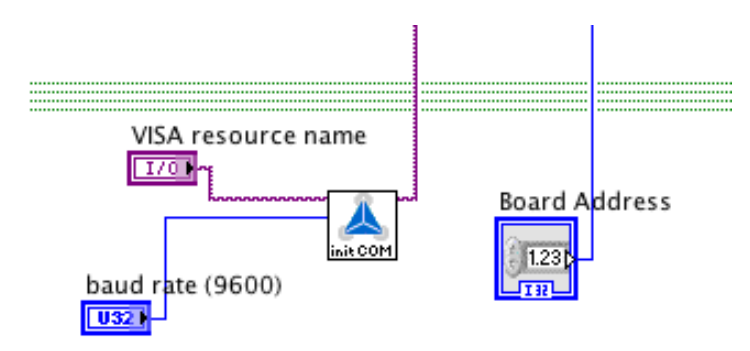

**Abb. 22:** Ausschnitt des Blockschaltbildes zur Initialisierung des Schrittmotors.

In Abb. [22](#page-30-2) wird der Schrittmotor initialisiert. Dazu wird unter anderem die maximale Ubertragungsgeschwindigkeit der Daten zwischen Schrittmotorelektronik und PC ¨ uber ¨ die serielle Schnittstelle festgelegt (gemessen in Baud). Unter 'VISA resource name' wird der Anschluss des Schrittmotors ausgewählt. Das Element 'Board address' ordnet dem Schrittmotor die Schrittmotorelektronik zu.

<span id="page-30-1"></span>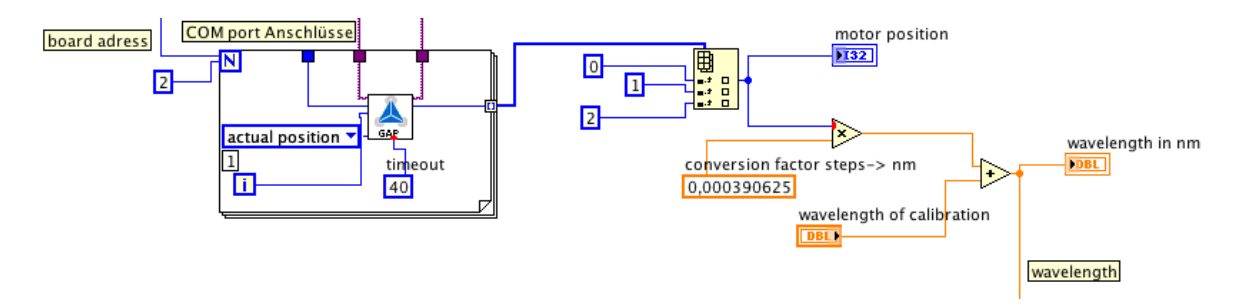

**Abb. 23:** Blockschaltbild, das die Schrittmotorstellung ausliest und die Motorposition von 'steps' in nm umrechnet.

Über das Sub-VI 'GAP' (siehe Abb. [23\)](#page-30-1) kann die Position der aktuellen Stellung des Schrittmotor ausgelesen werden. Die Position in 'steps' wird dann zur späteren Weiterverarbeitung in die Wellenlänge 'wavelength' umgerechnet. Der Befehl 'GAP' steht für 'get axis parameter' und entstammt ebenfalls aus der Funktionsbibliothek die 'G geek' für den Schrittmotor der Offentlichkeit zur freien Verfügung gestellt hat.

### <span id="page-30-0"></span>**3.4. Heterodyner Lock-In-Verst¨arker Ithaco Dynatrac 391 A**

In der vorliegenden Bachelorarbeit wurde mit dem 'Ithaco Dynatrac 391 A' eine Weiter-entwicklung konventioneller Lock-In-Technik verwendet. Heterodyne Lock-In Verstärker<sup>[24](#page-30-3)</sup> arbeiten im Grunde genommen nach dem gleichen Prinzip, sind aber im Detail komplexer aufgebaut (siehe Abb. [24\)](#page-31-0).

<span id="page-30-3"></span><sup>24</sup>das Wort heterodyn bezieht sich in diesem Zusammenhang auf die Mischung auf eine feste, von der Referenzfrequenz unabhängige Frequenz  $f_0$ .

<span id="page-31-0"></span>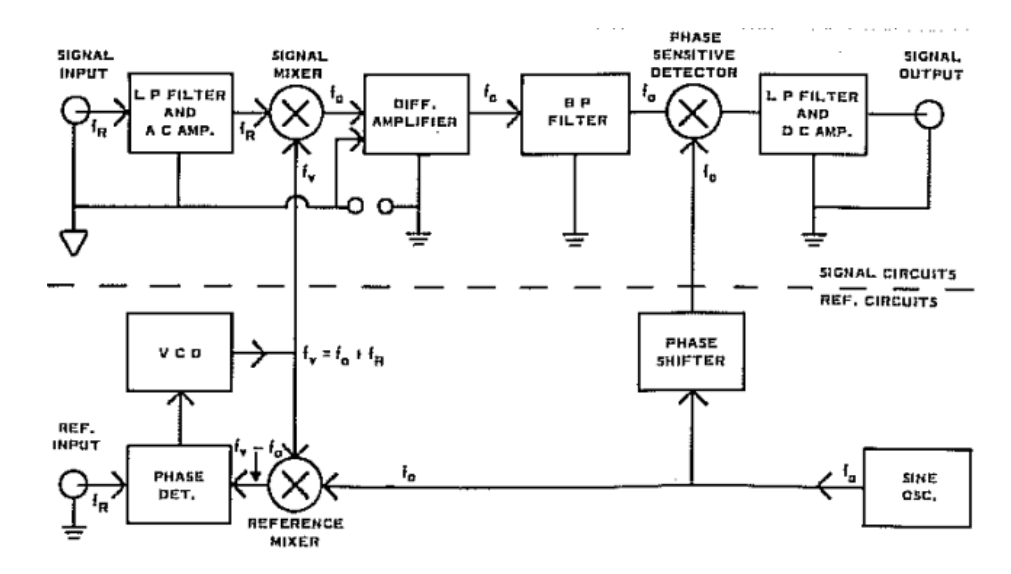

**Abb. 24:** Funktionsprinzip: Hetereodyner Lock-In-Verstärker Ithaco Dynatrac 391 A. Quelle: B.[\[8\]](#page-50-7)

In der Schaltskizze muss man zwischen dem oberen Signalschaltkreis, der die eigentliche Filterung übernimmt und dem unteren Referenzschaltkreis unterscheiden. Im oberen Signalschaltkreis wird das referenzsynchrone Messsignal der Frequenz *f<sup>S</sup>* = *f<sup>R</sup>* durch einen Tiefpassfilter, knapp oberhalb des max. Frequenzbereiches mit -24 dB/Oktave gedämpft und verstärkt (dies dient im wesentlichen dazu Radiosignale und andere Funksignale zu unterdrücken). Im nächsten Schritt wird das Messsignal der Frequenz *f<sup>R</sup>* im Signal-Mischer mit der Frequenz *f<sup>V</sup>* multipliziert. Als Ergebnis liefert ein idealer Mischer sowohl die Summenfrequenz  $f_R + f_V$ , als auch die Differenzfrequenz  $f_R - f_V$ . Die Frequenz  $f_V = f_0 + f_R$  wird im unteren Referenzschaltkreis aus Referenzfrequenz  $f_R$  und einem intern generierten Sinussignals mit der Frequenz  $f_0 \approx 2.5$  kHz erzeugt. Nach dem Signalmischer werden die Summenfrequenz  $f_R + f_V = f_R + f_0 + f_R = f_0 + 2f_R$ und die Differenzfrequenz:  $f_R - f_V = f_R - (f_R + f_0) = f_0$  differenziell verstärkt.

Da das Messsignal auf die feste, von der Referenzfrequenz  $f_R$  unabhängige Frequenz  $f_0$ gemischt wurde, erhält man mehrere Vorteile. Die Mittenfrequenz des Bandpassfilter kann möglichst genau an die unveränderliche Frequenz  $f_0$  angepasst werden. Hierdurch kann eine schmalbandige Filterung erfolgen, die das Rauschen stark reduziert und die störenden Anteile  $2f_R$  und höhere Harmonische herausgefiltert. Eine Frequenzdrift der Signal- und Refererenzfrequenz hat zudem keinen Einfluss auf die Filterung des Bandpassfilters.

Der Regelkreis im unteren Referenzschaltkreis bestehend aus Phasendetektor (Phas. Det.), spannungsgesteuertem Oszillator (VCO) und Reference Mixer erzeugt das Signal mit der Frequenz  $f_V = f_0 + f_R$ , dessen Phase streng korreliert ist mit der des Referenzsignals *fR*. Die Funktionsweise dieses Regelkreises ist im Detail recht kompliziert und erfordert tiefergehende Kenntnisse der Elektrotechnik. Dieser Regelkreis lockt auf die Phase des Referenzsignals, welches durch die Mischung auf die Frequenz  $f_0$  übersetzt wurde (to lock- arretieren, festhalten). Dies ist für die spätere phasenempfindliche Gleichrichtung von entscheidender Bedeutung. Kleine Drifts der Frequenz *f<sup>R</sup>* und der Phase werden von dem Regelkreis nachgeregelt. Das Messsignal als auch das Referenzsignal wurden auf die Mittenfrequenz *f*<sup>0</sup> gemischt. Dies erfordert in einem weiteren Schritt eine erneute Mischung durch den PSD (phase sensitive detector), indem die beiden Signale wieder zusammengeführt werden und phasensensitiv gleichgerichtet werden.[25](#page-32-1) Es sei

$$
s(t) = V_S \cos(\omega_s t + \phi_s)
$$
\n(21)

das Messsignal und

$$
r(t) = V_R \cos(\omega_r t + \phi_r) \tag{22}
$$

das Referenzsignal. Nach Multiplikation beider Signale erhält man

$$
s(t)r(t) = V_S V_R \cos\left[\frac{(\omega_s + \omega_r)t + \phi_s + \phi_r\right] + \frac{1}{2} V_S V_R \cos\left[\frac{(\omega_s - \omega_r)t + \phi_s - \phi_r\right].
$$
 (23)

Da die Grenzfrequenz des Tiefpass weit unterhalb von  $f_0$  liegt, entfällt der erste Term und man erhält den Ausdruck

$$
s(t)r(t) = A_{\omega=0}V_S V_R \cos(\phi_s - \phi_r), \qquad (24)
$$

der neben der Übertragungsfunktion  $A_{\omega=0}$  des Tiefpasses nur noch von den Effektivwerten des Mess- und Referenzsignals sowie dessen Phasenverschiebung abhängt. Mit dem Phasenschieber kann die Phasenbeziehung auf Null geregelt werden und das Signal maximiert werden. Im letzten Schritt wird das gleichgerichtete Signal dann durch den Tiefpassfilter in ein Gleichspannungssignal umgewandelt.

### <span id="page-32-0"></span>**3.5. SPEX Spectrograph**

Das Spektrometer befand sich aufgrund der langen ungenutzten Lagerung in einem sehr schlechten Zustand. Neben einer sorgfältigen Grundreinigung wurden zunächst die einzelnen Bauteile auf ihre Funktionsfähigkeit überprüft.

Da die Schneckenwelle des Sinustriebes nicht mehr einwandfrei in der Führung gleiten konnte, musste die Achse entfettet und neu geschmiert werden. In einem weiteren Schritt wurden zwei Endschalter in das Spektrometer eingebaut. Diese unterbrechen die Stromversorgung des Schrittmotors, falls ein kritischer Drehwinkel uberschritten ¨ werden sollte, der das Spektrometer beschädigen könnte. In einem weiteren Schritt wurde der Schrittmotor über eine Kupplung an das Getriebe angekoppelt und deren Elektronik an die Schaltleiste (siehe Abb. [11\)](#page-20-0) angelötet. Die Reinigung der Hohlspiegel

<span id="page-32-1"></span> $25$ vgl.: Bedienungsanleitung Ithaco, A.[\[12\]](#page-48-15)

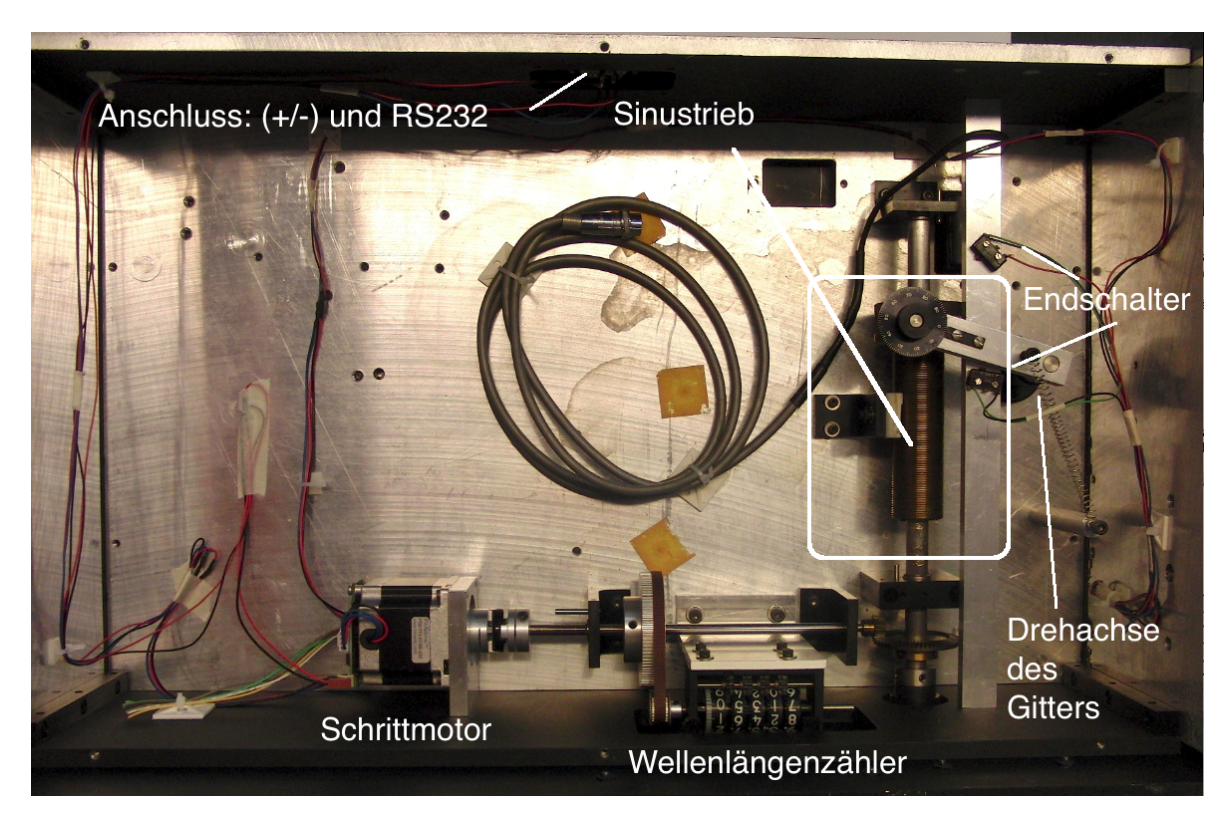

**Abb. 25:** Unterseite des Spektrometers. Der Schrittmotor treibt das Getriebe des Wellenlängenzählers und die Schneckenwelle des Sinustriebes an.

erforderte besondere Sorgfalt und Achtsamkeit, da deren Oberflächenbedampfung sehr empfindlich ist. Diese wurde nach Herstellerempfehlung mit Aceton gereinigt.

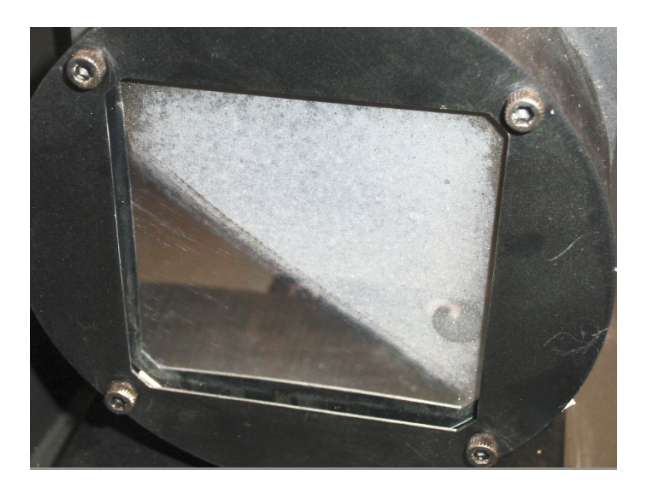

**Abb. 26:** Ursprungszustand der Spiegel vor der Reinigung mit Aceton (oberes Dreieck)

Da der Ein- und Austrittsspalt nicht mehr geschlossen werden konnten, mussten diese neu eingestellt und gereinigt werden, bevor sie wieder eingebaut wurden. Um den Photomultiplier am Austrittsspalt befestigen zu können, musste eine Halterung in der Werkstatt des FB 1 angefertigt werden, die in die vorhandenen Bohrungen passte. Nachdem die Funktionsfähigkeit aller Bauteile wieder garantiert werden konnte, wurden die Hohlspiegel nach der Anleitung des Herstellers auf ihre korrekte Ausrichtung überprüft. Im nächsten Schritt wurde dann die optische Bank am Spektrometer befestigt und mit der Justage und Optimierung der einzelnen optischen Bauteile begonnen.

#### <span id="page-34-0"></span>**3.6. Anpassung der elektrischen und optischen Bauelemente**

Im Folgenden soll die Wahl der verschiedenen optischen und elektrischen Bauelemente zur Optimierung des Messsignales begründet werden.

Bei dem PMT Hamamatsu H7732 handelt es sich um einen sogenannten 'current output type'. Dieser liefert als Ausgangssignal keine Spannung, sondern ein Stromsignal. Dieses Stromsignal musste zunächst in ein Spannungssignal umgewandelt werden, damit es vom Lock-In Verstärker verarbeitet werden konnte. Dazu wurde ein Widerstand von  $1 \text{ M}\Omega$  in ein BNC-T-Stück verlötet, um am Signaleingang des Lock-Ins die Spannung über dem Widerstand abgreifen zu können. Da die Wahl des Widerstandes die Größe des Spannungssignals und auch die Rauschleistung direkt beeinflusst, wurde in mehreren Anläufen ein Kompromiss aus ausreichend großem Spannungssignal und Rauschabstand gefunden. Ein Widerstand von 1 MΩ lieferte das beste Messergebnis.

Durch den Innendurchmesser der Linsenhalter von *d* = 25 mm wurde die Apertur der verwendeten Linsen auf 21 mm eingeschränkt. Bei einem Durchmesser von  $d=85$  mm des Kollimatorspiegels und einer Brennweite von  $f=500$  mm ergibt sich ein Offnungsverhältnis von  $o=0,17$ . Dieses würde die Brennweite der einkoppelnden Linse bei einem Durchmesser von  $d = 21$  mm, auf eine Brennweite mit  $f \approx 123.5$  mm festlegen. Da die größtmögliche Brennweite bei dem gegebenen Linsendurchmesser auf  $f = 100$  mm beschränkt war, konnte das angestrebte Öffnungsverhältnis nicht ganz erreicht werden. Das Linsensystem für die Zwischenabbildung der Absorptions- und Fluoreszenzmessung sollte so gewählt werden, dass das von der Probe abgestrahlte Licht möglichst vollständig durch die Linse treten kann. Da der Durchmesser der Linse nicht verändert werden konnte, musste eine Linse mit entsprechend kleinerer Brennweite gewählt werden, um diese möglichst nahe an der Probe positionieren zu können. Da ein kleiner Linsendurchmesser, bei gleichzeitig kleiner Brennweite, auch zu starker sphärischer Abberation führt, wurde eine Brennweite von  $f = 50$  mm gewählt, die den geeignetsten Kompromiss aus ausreichender Lichtintensität und noch akzeptablen Abbildungsfehlern, darstellte.

Bei der Justage des Strahlenganges musste unbedingt darauf geachtet werden, dass der Strahlengang parallel zur optischen Bank verläuft und nicht vertikal oder horizontal verkippt war. Die Fokussierung des Strahlenbündels muss im oberen Drittel des Eintrittspalts erfolgen, da das Zentrum des Eintrittsfenster vom Photomultiplier vertikal verschoben ist. Das vor den Eintrittsspalt geschraubte Blech stimmt nicht mit der vertikalen Achse der Spaltöffnung überein. Daher sollte die Feinjustage über die Maximierung des Messsignales mit den *x*,*y*-Stellschrauben an den Linsenhaltern erfolgen.

Zur groben Orientierung befindet sich am Spektrometer ein Wellenlängenzähler. Dieser darf jedoch nur zur groben Orientierung verwendet werden und kann eine Kalibrierung mit einer Lichtquelle mit einem Linienspektrum nicht ersetzen.

### <span id="page-35-0"></span>**3.7. Gesamtaufbau**

<span id="page-35-1"></span>**Versuchsaufbau zur Messung der Transmission.**

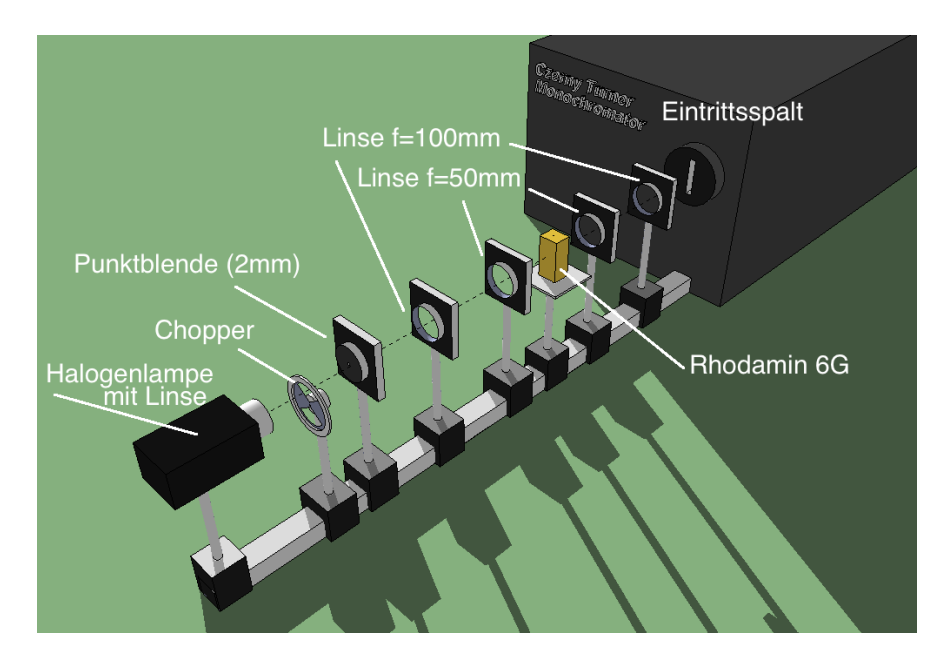

**Abb. 27:** Anordnung der optischen Bauteile zur Messung der Transmission.

Abbildung [27](#page-35-1) zeigt die Anordnung der optischen Bauteile zur Messung der Transmission bzw. Absorption von Rhodamin 6G. Damit der Strahlengang optimal justiert werden kann, sind die Linsenhalter in *x*- und *y*-Richtung verstellbar gelagert. Eine 100W Halogenlampe wird zunächst auf eine Punktblende mit 2 mm Durchmesser fokussiert um eine Punktlichtquelle zu erzeugen. Die darauf folgende Linse (*f* = 100 mm) erzeugt einen kollimierten Lichtstrahl, der für die Zwischenabbildung und Anregung der Probe erforderlich ist. Dabei sind die Abstände der Linsen  $(f = 50 \text{ mm})$  so gewählt, dass die Brennpunkte beider Linsen innerhalb der Probe liegen. Die Linse vor dem Eintrittspalt fokussiert den zuvor parallelen Lichtstrahl auf den Eintrittsspalt.

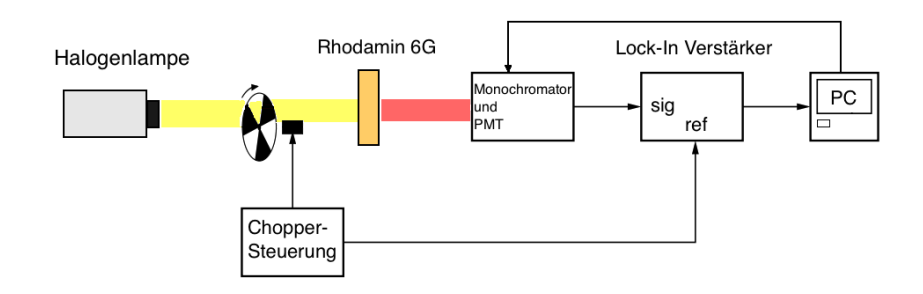

**Abb. 28:** Prinzipaufbau zur Messung der Transmission ohne abbildende Linsen.

#### **Versuchsaufbau zur Messung der Fluoreszenz**

Abbildung [29](#page-36-0) zeigt die Anordnung der Bauteile zur Messung der Fluoreszenz. Dazu wird der Laserstrahl (532 nm) zunächst durch einen Chopper moduliert, bevor dieser durch einen Spiegel um 90 Grad umgelenkt wird. Dies ist erforderlich, um den Laserstrahl durch Justierschrauben am Spiegel auf der Justiergeraden so auszurichten, dass die Anregung möglichst von Vorne mit möglichst kleiner Eindringtiefe erfolgt und um den Laserstrahl am Eintrittsspalt vorbeizuführen. Das von der Probe emittierte Licht wird durch eine Linse mit kurzer Brennweite (*f* = 50 mm) aufgefangen und in einen parallelen Lichtstrahl auf die Linse vor den Eintrittsspalt gerichtet, welche den Lichtstrahl auf den Eintrittsspalt fokussiert.

<span id="page-36-0"></span>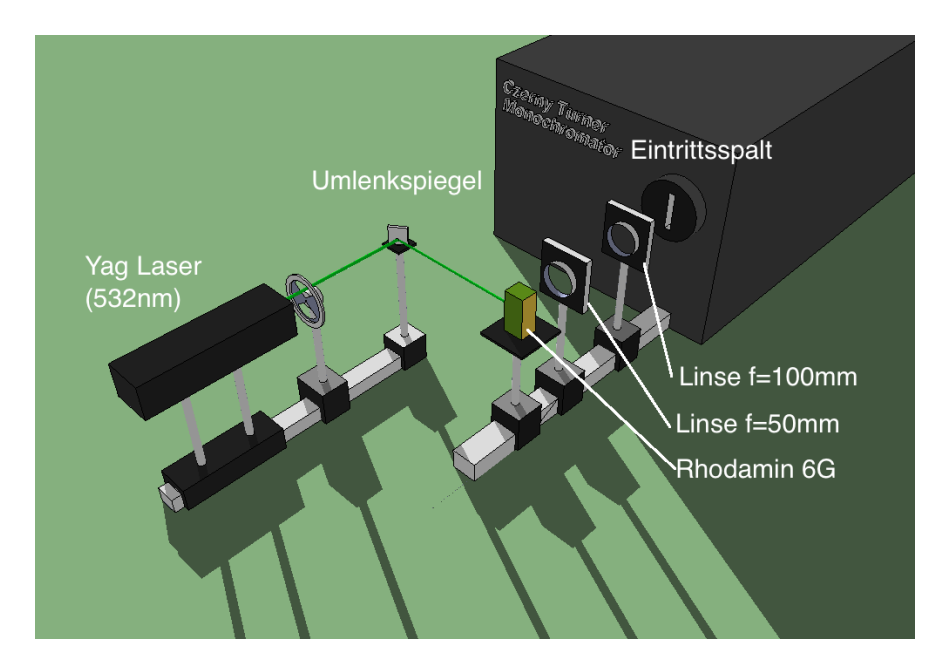

**Abb. 29:** Anordnung der optischen Bauteile zur Messung der Fluoreszenz.

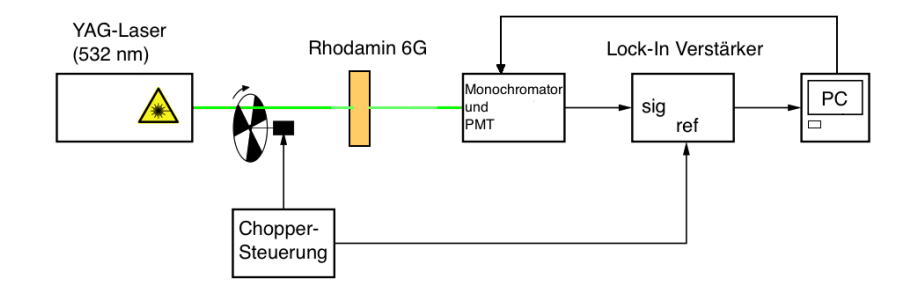

**Abb. 30:** Prinzipaufbau zur Messung der Fluoreszenz ohne abbildende Linsen in linearisierter Form

## <span id="page-38-0"></span>**4. Anwendungsbeispiele**

Die Möglichkeit, durch den Einsatz eines Lock-In Verstärkers die Rauschleistung drastisch zu reduzieren, führt in Kombination mit dem großen Auflösungsvermögen von bis zu  $0.25$ Å zu einem hohen Maß an Flexibilität in Hinblick auf mögliche Anwendungsbeispiele. Um die Leistungsfähigkeit des konzipierten Messplatzes zu testen, wurden drei verschiedene Messungen durchgeführt, die als mögliche Anwendungsbeispiele vorgestellt und diskutiert werden sollen.

- 1. Transmissionsspektrum eines Farbfilter im sichtbaren Wellenlängenbereichs
- 2. Hochauflösende Vermessung des Linienprofils eines He-Ne Lasers
- 3. Absorption und Fluoreszenz von Rhodamin 6G

Die vor und während einer Messung zu treffenden Einstellungen werden im Anhang unter dem Kapitel *Hinweise bei der Versuchsdurchführung* diskutiert.

### <span id="page-38-1"></span>**4.1. Absorptions- und Transmissionsspektren eines Farbfilters.**

Farbfilter werden dazu verwendet, aus einem breiten Spektrum elektromagnetischer Strahlung bestimmte Wellenlängenbereiche verlustarm durchzulassen, andere jedoch abzuschw¨achen. Je nach Bauform beruht die Filterwirkung auf Reflexion, Absorption oder Interferenz, die i.d.R. wellenlängenabhängig ist. Die spektrale Durchlässigkeit wird durch den spektralen Transmissionsgrad *τ* (*λ*) beschrieben. Dieser wird durch das Verhältnis des transmittierten Strahlungsflusses  $(\Phi_{\lambda})_{\tau}$  und dem einfallenden Strahlungsfluss Φ*<sup>λ</sup>* beschrieben.

$$
\tau(\lambda) = \frac{(\Phi_{\lambda})_{\tau}}{\Phi_{\lambda}} \qquad \text{(Transmissionsgrad)} \tag{25}
$$

Da der spektrale Transmissionsgrad die Reflexionsverluste nicht berücksichtigt, ist der Reintransmissionsgrad als Verhältnis aus durchgelassenem Strahlungsfluss  $(\Phi_{\lambda})_{ex}$  zum eingedrungenen Strahlungsfluss  $(\Phi_{\lambda})_{in}$  definiert<sup>[26](#page-38-2)</sup>.

$$
\tau(\lambda)_i = \frac{(\Phi_\lambda)_{in}}{(\Phi_\lambda)_{ex}} \qquad \text{(Reintransmissionsgrad)} \tag{26}
$$

Im folgenden soll die Durchfuhrung und Auswertung der Transmissionsmessung disku- ¨ tiert werden.

Bei dem Farbfilter VG9 handelt es sich um ein ionengefärbtes Glas, welches zur optischen Filterung im grünen Wellenlängenbereich als Bandpassfilter Anwendung findet.

<span id="page-38-2"></span> $26$ vgl.: optische Glasfilter, A.[\[13\]](#page-48-16)

<span id="page-39-0"></span>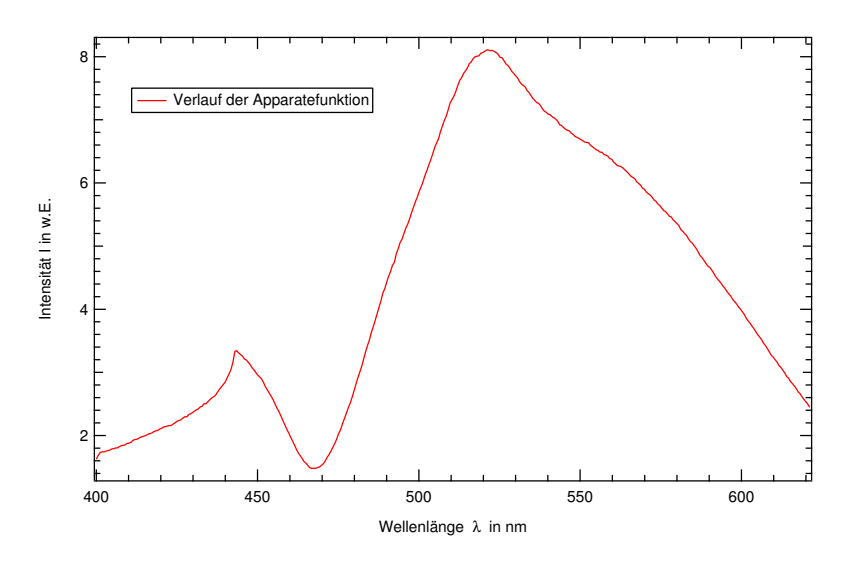

**Abb. 31:** Apparatefunktion für die Absorptionsmessung mit einer Halogenlampe als Strahlungsquelle. Der Verlauf wird durch die spektrale Empfindlichkeit des PMT und des Spektrometers überlagert.

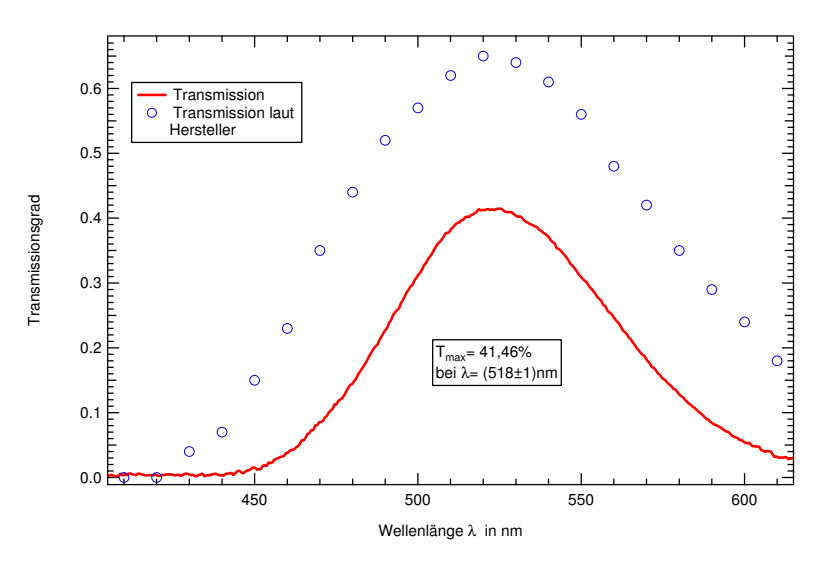

**Abb. 32:** Transmissionsmessung: Farbfilter VG9

Um den Transmissionsgrad des Filters zu bestimmen, musste zunächst eine Leermessung ohne Filter durchgeführt werden, um die Apparatefunktion zu messen. In dieser ist der spektrale Verlauf der Halogenlampe, des Spektrometers und des Photomultipliers enthalten. Abbildung [31](#page-39-0) zeigt den charakteristischen Verlauf der Apparatefunktion.

Das Nebenmaximum bei 440 nm kann nicht dem spektralen Verlauf der Halogenlampe zugeordnet werden. Nach dem Plankschen Strahlungsgesetz müsste deren Verlauf monoton steigen und dürfte keine Nebenmaxima in dem Wellenlängenbereich haben. Durch das spektrale Empfindlichkeitsmaximum des PMT von 400 nm und der Blazewellenlänge des Reflexionsgitters von 500 nm ist es vermutlich zu dieser Intensitätsüberhöhung gekommen. Durch Division der Farbfiltermessung durch den Verlauf der Apparatefunktion werden diese Effekte herausgerechnet. Das Maximum der Transmissionsmessung liegt bei 520 nm und stimmt mit den Herstellerspezifikatio-

nen überein, jedoch ist die gemessenen Transmission um ca. 23% geringer. Die doch teils deutliche Abweichung der Transmissionsmessung von den Herstellerspezifikationen kann mehrere Gründe haben. Zum einen können Toleranzen in der Fertigung durch unterschiedliche Ionenkonzentrationen den spektralen Verlauf verändern. Zum anderen können Alterungserscheinungen die Zusammensetzung des Filters verändert haben. Da der Strahlengang bei der Messung mit dem Filter nicht nachjustiert wurde, kann der dadurch entstandene Parallelversatz des Strahlengangs den Brennpunkt verschoben haben, was zu einer zu kleineren gemessenen Intensität führte.

#### <span id="page-40-0"></span>**4.2. He-Ne Laserlinie**

In Kooperation mit meinem Bachlorkollegen Jan Kehlbeck, der sich in seiner Bachelorarbeit mit dem Aufbau eines Fortgeschrittenenpraktikumsversuches zum Helium-Neon-Laser auseinandersetzte, wurde untersucht, inwieweit spektrales Lochbrennen innerhalb der Laserlinie bei 632,8 nm eines He-Ne-Lasers mit dem Messplatz beobachtbar ist. Untersucht wurde die Laserlinie eines He-Ne-Justierlasers mit einer Ausgangsleistung von 1 mW und einer Resonatorlänge von 22 cm. Von Herrn Kehlbeck wurde mithilfe eines Spektrumanalysators gezeigt, dass der Laser im Einmodenbetrieb arbeitet.<sup>[27](#page-40-1)</sup> Abb. [33](#page-41-1) zeigt das mit dem in der vorliegenden Arbeit aufgebauten hochauflösenden Spektrometer gemessene Spektrum der Laserlinie. Symmetrisch zur Mittenfrequenz  $f_0$  sind jeweils im Abstand ±∆*f* zwei deutliche Minima beobachtbar. Die Halbwertsbreite der Laserlinie ist durch Dopplerverbreiterung bestimmt und beträgt etwa 1,5 GHz. Die stehende Welle im Laser ist eine Überlagerung von zwei gegeneinanderlaufenden Wellen. Zur Verstärkung dieser Wellen tragen jeweils Atome im Geschwindigkeitsintervallen ±∆*v* = *c*(∆*f/f*) bei. Aufgrund des Gleichgewichts zwischen Pumprate und Laserleistung sättigt sich die Verstärkung, wobei die Besetzungsinversion durch induzierte Emission bei den Frequenzen *f*0−∆*f* und *f*0+∆*f* abgebaut wird. Dadurch entstehen sogenannte "Löcher" im Spektrum der Linie. Die Löcher haben eine Lorentz-Linienform, deren Breite oberhalb der naturlichen Linienbreite liegt und durch Stoßverbreiterung ¨ bestimmt ist (HWB $\approx 200 \text{ MHz}$ ).<sup>[28](#page-40-2)</sup>

<span id="page-40-1"></span><sup>27</sup>siehe Bachelorarbeit Jan Kehlbeck A.[\[21\]](#page-49-1)

<span id="page-40-2"></span> $28$ Kleen/Müller (1969), A.[[18\]](#page-49-2)

<span id="page-41-1"></span>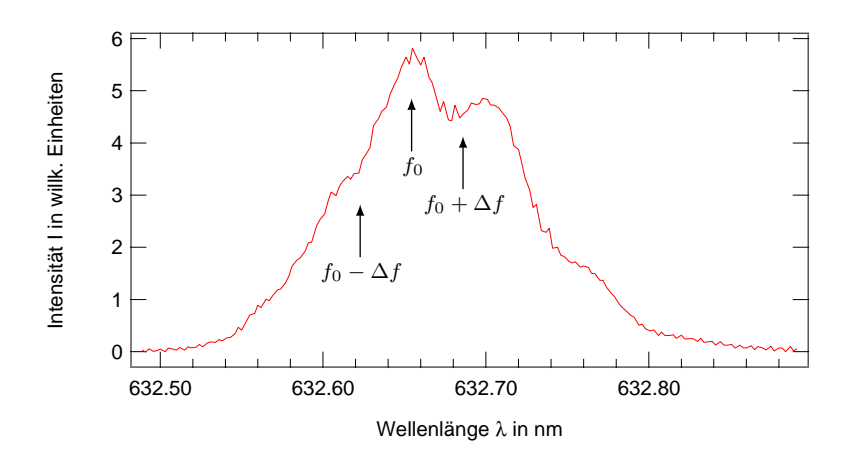

**Abb. 33:** Spektrum der Laserlinie eines 1 mW He-Ne-Lasers mit einer Resonatorlänge von 22 cm und der Mittenfrequenz *f*<sup>0</sup> (die Skala der Abszisse ist verschoben).

#### <span id="page-41-0"></span>**4.3. Absorption und Fluoreszenz von Rhodamin 6G**

Rhodamin 6G gehört zu den fluoreszierenden Farbstoffen, die im gelb bis roten Spektralbereich emittieren. Aufgrund der hohen Quantenausbeute von ca. 95 % ist Rhodamin 6G hervorragend als Laserfarbstoff zu verwenden und ist geeignet um mit einem Ar<sup>+</sup> -Laser (514 nm) oder mit einem YAG-Laser (2. Harmonische 532 nm) gepumpt zu werden. Das Absorptionsmaximum liegt in Ethanol gelöst bei 530 nm, das Fluoresezenzmaximum, ebenfalls in Ethanol, bei 556 nm. Die Messungen wurden mit einer Rhodaminkonzentration von 0*,*12 g*/*L

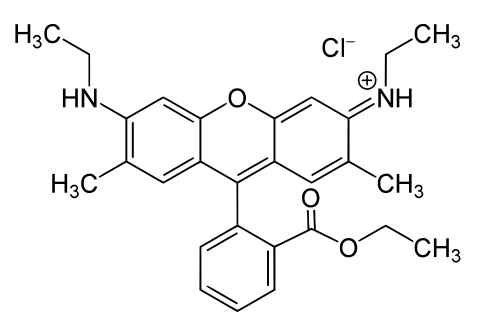

**Abb. 34:** Struktuformel von Rhodamin  $6G$ . Ahnlich wie Fluoreszin sind Rhodamine Derivate von Xanthen. Quelle: B.[\[9\]](#page-50-8)

durchgeführt. Als Lösungsmittel wurde Methanol verwendet. Die Präparation erfolgte nach Lambdachrome Laser Dyes (1985) A.[\[19\]](#page-49-3).

Abbildung [35](#page-42-0) zeigt Absoption und Transmission von Rhodamin 6G. Bei der Transmissionmessung wurde zunächst eine Apparatefunktion, ohne Messprobe, aufgenommen, um den spektralen Verlauf der Halogenlampe, des PMT und des Spektrometers herausrechnen zu können. Da eine Messung des Reflexionsspektrums nicht möglich war, wurde die Reflexion mithilfe des Brechungsindizes von Methanol (n≈1,3) abgeschätzt.

$$
R = \left(\frac{n-1}{n+1}\right)^2 \approx 1,7\,\%
$$

<span id="page-42-0"></span>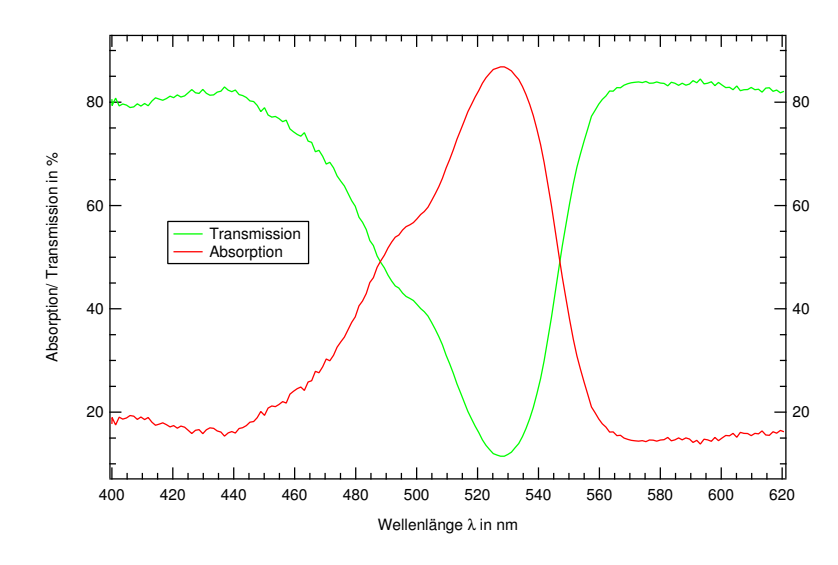

**Abb. 35:** Absorptions- und Transmissionspektrum von Rhodamin 6G.

#### **Fluoreszenz**

Die Messung der Fluoreszenz wurde gemäß des in Abb. [29](#page-36-0) dargestellten Aufbaus durchgefuhrt. Als Anregungslaser wurde ein diodengepumpter Nd:YAG-Scheibenlaser ¨ (532 nm) mit einer Pulsdauer von 500 ps und einer Folgedauer von 5 kHz eingesetzt. Da die Chopperfrequenz mit wenigen hundert Herz weit unterhalb der Folgedauer des Laserpulses liegt, kann dieser als quasi cw-Laser angesehen werden. Durch die Umlenkung des Laserstrahls mit einem Spiegel mit zu hohen Reflexionsverlusten fiel die Leistung des Laser von 57 mW um fast 75 % auf 15 mW ab. Die dadurch relativ geringe Lichtintensität erforderte eine starke Nachverstärkung durch den PMT sowie eine drastische Erhöhung der Zeitkonstanten und Messempfindlichkeit am Lock-In. Der größere Rauschumfang und das dadurch stark schwankende Ausgangssignal musste infolgedessen durch die Erhöhung der Zeitkonstanten von typischerweise 125 ms auf 4 s kompensiert werden. Um das Messsignal nicht zu verschleifen wurde die Rotationsgeschwindigkeit des Schrittmotors von normalerweise  $0,85 \text{ nm/s}$  auf  $0,017 \text{ nm/s}$  gesenkt. Für zukünftige Messungen wäre der Austausch des Spiegels gegen einen dielektrischen Spiegel im passenden Wellenlängenbereich angebracht, da so neben der benötigten Messzeit auch der Rauschumfang reduziert werden kann.

Abbildung [36](#page-43-0) zeigt die Ergebnisse der Absorptions- und Fluoreszenzmessung graphisch dargestellt. Dabei ist zu beachten, dass das Fluoreszenzspektrum durch die spektrale Empfindlichkeit der Messaparatur überlagert ist und somit nicht den exakten Verlauf der Fluoreszenz widerspiegelt. Eine Aufnahme einer Apparatefunktion ist bei der Messung der Fluoreszenz nicht möglich. Des Weiteren wurde die Intensität der Fluoreszenzmessung in Abb. [36](#page-43-0) auf das Maximum der Absorption normiert, um einen Vergleich zu ermöglichen.

<span id="page-43-0"></span>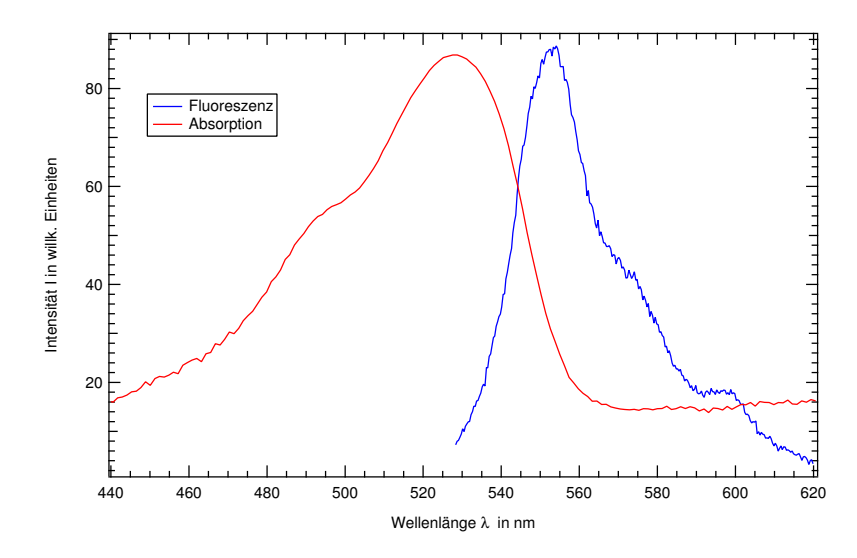

**Abb. 36:** Absorption und Fluoreszenz von Rhodamin 6G.

Bei der spiegelsymmetrischen Verschiebung der Absorption und Fluoreszenz um ca. 30 nm handelt es sich um den sogenannten Stokes-Shift (siehe Kapitel 2.7). Da die Relaxation aus höheren Schwingungsniveaus des angeregten elektronischen Zustandes in das Minima des angeregten el. Zustandes strahlungslos erfolgt, ist der strahlende Ubergang (Fluoreszenz) in den Grundzustand gegenüber der Absorption zu kleineren Energien verschoben. Das Maximum der Absorption entspricht dem Ubergang aus dem ¨ Grundzustand in den angeregten elektronischen Zustand mit der größten Aufenthalts-wahrscheinlichkeit (siehe Abb. [9\)](#page-17-2). Die ausgeprägte Schulter auf der höher energetischen Seite der Absorption resultiert aus der Überlagerung von Übergängen in höhere Schwingungsniveaus des angeregten elektronischen Zustandes. Ebenso ist die niederenergetische Schulter im Fluoreszenzspektrum auf eine Uberlagerung von strahlenden Ubergängen aus dem angeregten Zustand in verschiedene Schwingungsniveaus des elektronischen Grundzustands zurückzuführen.

## <span id="page-44-0"></span>**5. Zusammenfassung**

Im Rahmen der vorliegenden Arbeit wurde ein computergestützter Messplatz für spektral hochaufgelöste Messungen der Absorption und Fluoreszenz erstellt. Mithilfe von LabVIEW wurde die Bedienoberfläche programmiert, über die die Ansteuerung des Spektrometers, sowie die Datenerfassung und Auswertung erfolgt. Als zentrales Element zur Verbesserung des Signal-Rausch-Verhältnisses, wurde das Ausgangssignal eines Photoelektronenvervielfacher, der das spektral zerlegte Licht am Ausgangsspalt registriert, durch die Verwendung eines heterodynen Lock-In-Verstärkers frequenzselektiv und phasenempfindlich-gleichgerichtet verstärkt. Für den Einsatz im Fortgeschrittenenpraktikum kann der Messplatz zur Einfuhrung in die Funktionsweise der Lock- ¨ In-Technik und optischen Spektroskopie, als auch den Grundlagen der Molekülphysik genutzt werden. Weiter können erste Erfahrungen im Umgang mit branchentypischer Software aus Industrie und Wissenschaft gewonnen werden. Neben der Messung der Absorption und Fluoreszenz von Rhodamin 6G, wurden als weitere Anwendungsbeispiele das Transmissionsspektrum eines ionengefärbten Farbfilters und die 632 nm Linie eines He-Ne-Lasers vermessen.

Zuallererst wurde ein Czerny-Turner-Monochromator grundlegend überholt und alle Bauteile auf dessen korrekte Funktionsweise überprüft. Aufgrund der großen Brennweite der Hohlspiegel und dem auf 500 nm geblazten Echellettegitter (1200 Striche pro mm) kann eine Auflösung von 0,25 Å mit einer Genauigkeit von  $\pm 2$  Å über einen Wellenlängenbereich von 5000 Å erzielt werden. Durch Endschalter begrenzt, ist es prinzipiell m¨oglich mit dem Spektrometer einen Wellenl¨angenbereich von 380-1200 nm zu untersuchen.

Um die Intensität des durch das Spektrometer spektral zerlegten Lichts in ein zur Spannung proportionales Signal umzuwandeln, wurde ein Photomultiplier mit einer Spitzempfindlichkeit bei 400 nm verwendet. Die anschließende Filterung des Messsignales durch einen heterodynen Lock-In-Verstärker diente zur Verbesserung des Signal-Rausch-Verhältnisses. Dazu musste der zum Anregen verwendete Laserstrahl bei der Messung der Fluoreszenz, aber auch das Licht einer Halogenlampe zur Messung der Absorption zunächst durch einen Chopper moduliert werden, um so ein Referenzsignal zu erzeugen. Im Gegensatz zu normalen Lock-In-Verstärkern bietet der heterodyne Lock-In-Verstärker den Vorteil, dass die Referenz- und Signalfrequenz durch einen Mischer auf eine höhere feste Frequenz transformiert werden, die sich genauer verarbeiten lässt, wodurch sich deutliche Verbesserungen im SRV erzielen lassen.

Besonderes Augenmerk galt der Anpassung der optischen und elektrischen Bauteile, um mit den zur Verfügung stehenden Mitteln eine möglichst empfindliche Apparatur aufbauen zu können. Uber die Nachverstärkung des PMT, sowie der Veränderung der Empfindlichkeit und Zeitkonstanten am Lock-In-Verstärker, kann die Nachweisempfindlichkeit, aber auch der Rauschabstand in weiten Bereichen an die Anforderungen des Messproblems angepasst werden.

Zur Ansteuerung des Schrittmotors, aber auch zur Datenerfassung und Auswertung wurde ein Programm mit LabVIEW erstellt. Die Programmierung im Form von Blockschaltbildern erfolgte im Blockdiagramm. Auf die dadurch erzeugten Bedienelemente und Funktionen kann über das Frontpanel (Bedienoberfläche) zugegriffen werden. Die Programmierung erfolgte z.T. unter zur Hilfenahme von frei verfugbaren VI's (Vir- ¨ tual Instruments), die die Datenverbindung zwischen der Schrittmotorelektronik und LabVIEW sicherstellten. Aufgrund der vielseitigen Einstellmöglichkeiten, können mit dem Programm neben Ubersichtsspektren auch hochauflösende Spektren in einem sehr schmalen Wellenlängenbereich aufgenommen werden und zur späteren Datenbearbeitung als \*.txt-Datei gesichert werden. Neben der Kalibrierung des Spektrometers ist es möglich eine beliebige Position im Wellenlängenbereich von 380 nm bis 1200 nm anzufahren und mit einer Geschwindigkeit von 0*,* 017 nm - 5 nm aufzuzeichnen.

Zur Messung der Fluoreszenz wurde ein diodengepumpter, frequenzverdoppelter Nd:YAG-Scheibenlaser mit seiner Wellenlänge von 532 nm verwendet. Mit einer Pulsdauer von 500 ps und Folgefrequenz von 5 kHz konnte er fur den Lock-In-Betrieb mit einer Chop- ¨ perfrequenz von ca. 390 Hz als quasi cw-Laser angesehen werden.

Als Anwendungsbeispiel wurde das Transmissionsspektrum eines ionengefärbten Glasfilters vermessen. Dieser kann als Bandpassfilter im Wellenlängenbereich von 520 nm mit einer HWB von 80 nm eingesetzt werden. Für die Messung der Transmission wurde zunächst die Apparatefunktion aufgenommen, die die spektrale Empfindlichkeit des PMT, des Spektrometers und den spektralen Verlauf der Halogenlampe enthält. Anschließend wurde die Messung des Farbfilters durch die Apparatefunktion dividiert um den wellenlängenabhängigen Transmissionsgrad zu erhalten.

Als zweites Anwendungsbeispiel wurde das Auflösungsvermögen des Spektrometers getestet. Dazu wurde die spektrale Struktur der 632 nm-Linie eines He-Ne-Lasers mit einer Leistung von 1 mW und einer Resonatorlänge von 22cm, der im Einmodenbetrieb arbeitete, aufgenommen. Innerhalb des Laserlinienspektrums sind die symmetrisch zur Mittenfrequenz *f*<sup>0</sup> der dopplerverbreiterten Linie liegende Minima zu erkennen. Diese sogenannten Lorentzschen Löcher entstehen im Resonator durch hinund zurücklaufende Wellen, die eine Abschwächung der Besetzungsinversion (durch induzierte Absorption) hervorrufen. Die Linienbreite der Löcher wird durch Stoßverbreiterung erzeugt. Diese besitzen eine spektrale Breite von ca. 200 MHz.

Als wichtigstes Anwendungsbeispiel wurde die Messung der Fluoreszenz und Absorption an Rhodamin 6G vorgenommen. Rhodamin 6G zählt zu den großen Molekülen und findet beispielsweise breite Anwendung als Laserfarbstoff. Mit einem Absorptionsmaximum von ca. 530 nm konnte Rhodamin 6G gut mit einem frequenzverdoppelten Nd:YAG-Laser (532 nm) angeregt werden. Die Stokes-Verschiebung zwischen den Maxima der Absorption und der Fluoreszenz konnte zu 30 nm bestimmt werden und mit dem Franck-Condon-Modell erklärt werden. Neben der Nullphononlinie im Absorptionsspektrum kann die höhere energetische Schulter durch die Uberlagerung mehrerer Ubergänge aus dem el. Grundzustand in höhere Schwingungsniveaus des angeregten Zustandes erklärt werden. Spiegelsymmetrisch zur höherenergetischen Schulter der Absorption konnte die Ursache für die niederenergetische Schulter im Verlauf der Fluoreszenz dadurch erklärt werden, dass die strahlende Rekombination aus dem Schwingungsgrundzustand in die unterschiedlichen Schwingungsniveaus des el. Grundzustandes erfolgt.

## <span id="page-47-0"></span>**6. Ausblick**

## **Verbesserungsm¨oglichkeiten**

Mit den zur Verfugung stehenden Mitteln wurde der Messaufbau, soweit es die Zeit und ¨ die Möglichkeiten erlaubte, optimiert. Für den Einsatz im Fortgeschrittenenpraktikum ist es dennoch sinnvoll gegebenenfalls noch folgende Anderungen vorzunehmen: ¨

- Die Spitzenempfindlichkeit des Photomultipliers lag mit 400 nm nicht im spektralen Mittenbereich des zu vermessenden Stoffes. Durch einen Austausch gegen einen PMT mit einer Spitzempfindlichkeit von  $\approx 550 \,\mathrm{nm}$  könnten im relevanten Spektralbereich größere Signalintensitäten erzielt werden und so zusätzlich das SRV verbessert werden.
- Bei Raumtemperatur existiert gemäß der Fermi-Dirac-Statistik ein geringer Anteil an Elektronen, die das Vakuum-Niveau verlassen können und so einen Impuls auslösen. Durch aktive Kühlung des PMT könnte die Anzahl derjenigen Elektronen, die nicht zum eigentlichen Messsignal gehören, effektiv reduziert und die Empfindlichkeit erhöht werden. (vergleichsweise aufwendig).
- Austausch der bisher unabgeschirmten Kabel der Datenerfassungskarte durch BNC-Kabel
- Der Laserstrahl musste zur Fluoreszenzmessung durch einen Spiegel um 90◦ umgelenkt werden, damit dieser über die Justiergerade ausrichtet werden kann. So konnten Intensitätsverluste durch eine zu große Eindringtiefe in die Probe bei der Anregung minimiert werden. Durch den bisher verwendeten Spiegel traten jedoch Reflexionsverluste in der Größenordnung von 75 % auf. Daher wäre ein Austausch gegen einen dielektrischen Spiegel mit geringeren Reflexionsverlusten bei 532 nm angemessen.
- Um das Offnungsverhältnis der einkoppelnden Linse weiter zu optimieren, wäre es sinnvoll Linsen mit einem Innendurchmesser von *d* = 21 mm und einer Brennweite von  $f \approx 120$  mm zu bestellen.
- Erweiterung des Messplatzes durch eine Halterung zur Messung von Reflexionsspektren.

## <span id="page-48-0"></span>**A. Literaturverzeichnis**

- <span id="page-48-2"></span>[1] Demtröder, W. (2009) Experimentalphysik 2, Springer, Berlin, Heidelberg, Kapitel 10.5
- <span id="page-48-4"></span>[2] Prof. Dr. D. Winklmair, Monochromatoren [http://w3-o.hm.edu/home/fb/](http://w3-o.hm.edu/home/fb/fb06/professoren/maier/analytik/Blaetter/N050_Monochromatoren_d_BAneu.pdf) [fb06/professoren/maier/analytik/Blaetter/N050\\_Monochromatoren\\_d\\_](http://w3-o.hm.edu/home/fb/fb06/professoren/maier/analytik/Blaetter/N050_Monochromatoren_d_BAneu.pdf) [BAneu.pdf](http://w3-o.hm.edu/home/fb/fb06/professoren/maier/analytik/Blaetter/N050_Monochromatoren_d_BAneu.pdf), S.11
- <span id="page-48-5"></span>[3] Hamamatsu (2006) Photomultiplier Tubes- Basics and Applications [http://sales.hamamatsu.com/assets/applications/ETD/pmt\\_handbook\\_](http://sales.hamamatsu.com/assets/applications/ETD/pmt_handbook_complete.pdf) [complete.pdf](http://sales.hamamatsu.com/assets/applications/ETD/pmt_handbook_complete.pdf), S.31
- <span id="page-48-6"></span>[4] Hamamatsu (2006) Photomultiplier Tubes- Basics and Applications, [http://sales.hamamatsu.com/assets/applications/ETD/pmt\\_handbook\\_](http://sales.hamamatsu.com/assets/applications/ETD/pmt_handbook_complete.pdf) [complete.pdf](http://sales.hamamatsu.com/assets/applications/ETD/pmt_handbook_complete.pdf), S.13
- <span id="page-48-7"></span>[5] Müler. R. (1990) Rauschen, Springer, Berlin, Heidelberg, S.50ff
- <span id="page-48-8"></span>[6] Muler. R. (1990) Rauschen, Springer, Berlin, Heidelberg, S.66ff ¨
- <span id="page-48-10"></span>[7] Bedienungsanleitung Ithaco 391 A [http://www.helmut-singer.de/pdf/](http://www.helmut-singer.de/pdf/ithaco.391a.pdf) [ithaco.391a.pdf](http://www.helmut-singer.de/pdf/ithaco.391a.pdf) Appendix A
- <span id="page-48-11"></span>[8] Bedienungsanleitung Ithaco 391 A [http://www.helmut-singer.de/pdf/](http://www.helmut-singer.de/pdf/ithaco.391a.pdf) [ithaco.391a.pdf](http://www.helmut-singer.de/pdf/ithaco.391a.pdf) Appendix B
- <span id="page-48-12"></span>[9] Tietze, U., Schenk, C. (1980) Halbleiterschaltungstechnik, Springer, Berlin, Heidelberg, Kapitel 2.1 (Der Tiefpass)
- <span id="page-48-9"></span>[10] Schmidt, W. (1994) Optische Spektroskopie, VCH, Weinheim, S.137ff
- <span id="page-48-14"></span>[11] Haken, H., Wolf, H. (1993) Molekulphysik und Quantenchemie, Springer, Berlin, ¨ Heidelberg, Kapitel 14
- <span id="page-48-15"></span>[12] Bedienungsanleitung Ithaco 391A [http://www.helmut-singer.de/pdf/](http://www.helmut-singer.de/pdf/ithaco.391a.pdf) [ithaco.391a.pdf](http://www.helmut-singer.de/pdf/ithaco.391a.pdf)
- <span id="page-48-16"></span>[13] Schott (1987) Optische Glasfilter, Schott Glaswerke, Mainz, S.15
- <span id="page-48-3"></span>[14] Prof. Dr. D. Winklmair, Monochromatoren [http://www.winklmair.de/ian/](http://www.winklmair.de/ian/Monochromatoren.pdf) [Monochromatoren.pdf](http://www.winklmair.de/ian/Monochromatoren.pdf)
- [15] Prof. Dr. D. Winklmair, Instrumentelle Analytik [http://w3-o.hm.edu/home/](http://w3-o.hm.edu/home/fb/fb06/professoren/maier/analytik/Blaetter/N050_Monochromatoren_d_BAneu.pdf) [fb/fb06/professoren/maier/analytik/Blaetter/N050\\_Monochromatoren\\_](http://w3-o.hm.edu/home/fb/fb06/professoren/maier/analytik/Blaetter/N050_Monochromatoren_d_BAneu.pdf) [d\\_BAneu.pdf](http://w3-o.hm.edu/home/fb/fb06/professoren/maier/analytik/Blaetter/N050_Monochromatoren_d_BAneu.pdf)
- <span id="page-48-1"></span>[16] Georgi, W., Metin,E. (2009) Einfuhrung in LabVIEW, Carl Hanser Verlag, ¨ München
- <span id="page-48-13"></span>[17] Schmidt, W. (1994) Optische Spektroskopie, VCH, Weinheim, Kapitel 2.3.3.8
- <span id="page-49-2"></span>[18] Kleen/Muller (1969) LASER, Springer, Berlin, Heidelberg, S.113 ¨
- <span id="page-49-3"></span>[19] Brackmann, U. (1994) Lambdachrome Laser Dyes, Lambda Physik ,Göttingen, S.151
- [20] Madge, D., Wong, R. (2002) Improved Absolute Standards for Quantum Yields. Photochemistry and Photobiology, Volume 75, S.327-334
- <span id="page-49-1"></span>[21] Kehlbeck, J. (2012) Aufbau eines Versuchs für das Fortgeschrittenenpraktikum zu den Grundlagen des He-Ne-Lasers, Universität Bremen. S 38f
- <span id="page-49-0"></span>[22] LabVIEW Bibliothek von "G geek" [http://www.w71775bjq.homepage.](http://www.w71775bjq.homepage.t-online.de/41350.html) [t-online.de/41350.html](http://www.w71775bjq.homepage.t-online.de/41350.html)

## <span id="page-50-0"></span>**B. Abbildungsverzeichnis**

Aus Gründen des Urheberrechts wurde vorwiegend auf Abbildungen der wikimedia-Gruppe zurückgegriffen, die ohne Einschränkungen des Urheberrechts verwendet werden dürfen. Die Abbildungen wurden auf physikalische Richtigkeit mit äquivalenten Abbildungen aus Fachbuchern verglichen. Alle URL's waren zum Zeitpunkt der Abga- ¨ be noch aktuell und funktionsfähig

(Stand: 24. August 2012)

- <span id="page-50-1"></span>[1] Demtröder, W. (2009) Experimentalphysik 2, Springer, Berlin, Heidelberg, S. 373
- [2] Prof. Dr. D. Winklmair, Monochromatoren [http://www.winklmair.de/ian/](http://www.winklmair.de/ian/Monochromatoren.pdf) [Monochromatoren.pdf](http://www.winklmair.de/ian/Monochromatoren.pdf), S.4
- <span id="page-50-2"></span>[3] Prof. Dr. D. Winklmair, Monochromatoren [http://w3-o.hm.edu/home/fb/](http://w3-o.hm.edu/home/fb/fb06/professoren/maier/analytik/Blaetter/N050_Monochromatoren_d_BAneu.pdf) [fb06/professoren/maier/analytik/Blaetter/N050\\_Monochromatoren\\_d\\_](http://w3-o.hm.edu/home/fb/fb06/professoren/maier/analytik/Blaetter/N050_Monochromatoren_d_BAneu.pdf) [BAneu.pdf](http://w3-o.hm.edu/home/fb/fb06/professoren/maier/analytik/Blaetter/N050_Monochromatoren_d_BAneu.pdf), S.11
- <span id="page-50-5"></span>[4] Frank Condon Prinzip [http://upload.wikimedia.org/wikipedia/commons/e/](http://upload.wikimedia.org/wikipedia/commons/e/e9/Franck-Condon-Prinzip.svg) [e9/Franck-Condon-Prinzip.svg](http://upload.wikimedia.org/wikipedia/commons/e/e9/Franck-Condon-Prinzip.svg)
- <span id="page-50-3"></span>[5] Photomultiplier [http://upload.wikimedia.org/wikipedia/commons/a/ab/](http://upload.wikimedia.org/wikipedia/commons/a/ab/Photomultiplier_schema_de.png) Photomultiplier schema de.png
- <span id="page-50-4"></span>[6] Funktionsweise Lock-In [http://upload.wikimedia.org/wikipedia/commons/](http://upload.wikimedia.org/wikipedia/commons/thumb/0/0d/Lock-In-Amplifier.svg/1000px-Lock-In-Amplifier.svg.png) [thumb/0/0d/Lock-In-Amplifier.svg/1000px-Lock-In-Amplifier.svg.png](http://upload.wikimedia.org/wikipedia/commons/thumb/0/0d/Lock-In-Amplifier.svg/1000px-Lock-In-Amplifier.svg.png)
- <span id="page-50-6"></span>[7] Herstellerseite von Trinamic, [http://www.trinamic.com/tmc/media/](http://www.trinamic.com/tmc/media/Downloads/PANdrives/PD-113-57_60/PDx-113-57_60-SE_firmware_manual.pdf) [Downloads/PANdrives/PD-113-57\\_60/PDx-113-57\\_60-SE\\_firmware\\_manual.](http://www.trinamic.com/tmc/media/Downloads/PANdrives/PD-113-57_60/PDx-113-57_60-SE_firmware_manual.pdf) [pdf](http://www.trinamic.com/tmc/media/Downloads/PANdrives/PD-113-57_60/PDx-113-57_60-SE_firmware_manual.pdf)
- <span id="page-50-7"></span>[8] Bedienungsanleitung Ithaco 391A [http://www.helmut-singer.de/pdf/](http://www.helmut-singer.de/pdf/ithaco.391a.pdf) [ithaco.391a.pdf](http://www.helmut-singer.de/pdf/ithaco.391a.pdf), S.3
- <span id="page-50-8"></span>[9] Strukturformel Rhodamin 6G [http://upload.wikimedia.org/wikipedia/](http://upload.wikimedia.org/wikipedia/commons/d/dd/Rhodamine_6G.svg) [commons/d/dd/Rhodamine\\_6G.svg](http://upload.wikimedia.org/wikipedia/commons/d/dd/Rhodamine_6G.svg)

## <span id="page-51-0"></span>**C. Anhang**

## Hinweise bei der Versuchsdurchführung

Bei der Durchführung einer Messung müssen die messplatzspezifischen Besonderheiten beachtet werden. Diese konnten im Detail nur durch die umfangreiche und gezielte Auseinandersetzung mit den einzelnen Bauelementen erworben werden und sollen im Folgenden kurz erläutert werden. Dazu soll zum einen auf die Einstellungen am Spektrometer, als auch auf die Einstellungen des Lock-In-Verstärker und LabVIEW eingegangen werden.

- Die Verkleinerung der Ein- und Austrittsspaltbreite erhöht das spektrale Auflösungsvermögen, bedingt aber eine Verminderung der Lichtintensität. Eine zu kleine Spaltöffnungsweite führt zudem zu Beugungserscheinungen, die das Messsignal verschlechtern.
- Eine Erhöhung Zeitkonstanten am Lock-In und der dazu korrelierten Bandbreite verbessert das Signal-Rausch-Verhältnis, erhöht jedoch die Anstiegszeit, bis das Augangssignal 90% des Endwertes erreicht hat.  $t_a \approx 1/3 f_q$ .
- Bei der Filterung mit -12dB/Oktave gegenüber -6dB/Oktave steigt die Effektivität der Filterung um den Faktor 10 (dezimal), bedeutet aber auch eine stärkere Phasennacheilung, wodurch die Gefahr besteht, dass der PLL das Referenzsignal nicht mehr festhalten kann, da die Phasenverschiebung zu groß wird. (vgl. Bode-Diagramm)

## **Ablauf der Spektrometerkalibrierung**

Die Drehung des Reflexionsgitters erfolgt durch einen Sinustrieb. Dazu wird ein, an dem Reflexionsgitter befestigter Hebel, von einem Schneckengetriebe mitgeführt. Dieses weist, je nach Drehrichtung, einen Versatz der gemessenen Wellenlänge auf (siehe Abb. [37\)](#page-51-1). Daher ist es vor allem bei der Kalibrierung der Wellenlänge, als auch bei der eigentlichen Messung wichtig, dass stets nur in eine Richtung gefahren wird. Die Erfahrung hat gezeigt, dass eine Messung zu größeren Wellenlängen vorteilhaft ist.

<span id="page-51-1"></span>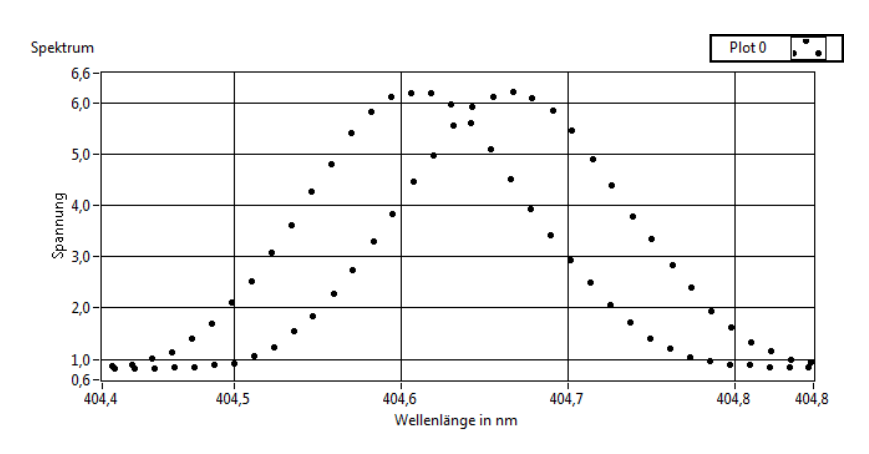

Abb. 37: Gemessener Wellenlängenversatz bei unterschiedlicher Drehrichtung des Schrittmotors.

Bei der Kalibrierung des Spektrometers wurde die h-Linie (404*,* 66 nm) einer Quecksilberdampflampe verwendet. Dabei sollte nach folgendem Ablauf vorgegangen werden (die eigentliche Messung nach der Kalibrierung erfolgt dann quasi analog.):

- 1. Justage des Strahlengangs mit der Hg-Lampe.
- 2. Einstellen der Ein- und Austrittsspalte auf  $10 \mu m$ . Dabei ist darauf zu achten, dass der Eintrittsspalt und der Austrittsspalt aufgrund eines Offsets bei +10 *µ*m bzw.  $+20 \mu m$  geschlossen sind.
- 3. Nachverstärkung des PMT auf Mittelstellung regeln.
- 4. 'Sensitivity' des Lock-Ins auf geringste Empfindlichkeit stellen (100 mV) im 'Normal Mode'
- 5. Chopperfrequenz mit Multimeter messen und auf ca. 380 Hz regeln; Vielfaches der Netzfrequenz gilt es zu vermeiden!
- 6. 'Time Constant' auf 40 ms, sowie 'frequency range' auf 1 K-10 K einstellen. Wichtig: Die Trägerfrequenzverstärkung funktioniert im ersten Frequnezbereich von 100-1 kHz nicht. Dies liegt eventuell an einer nachträglichen Modifizierung des Geräts. (Durch Einsteckkarten kann der Frequenzbereich verändert werden.)
- 7. Dreifachschalter zur Ansteuerung des Referenzkanals in Mittelstellung bringen  $('EXT').$
- 8. Programm 'Spectrum Analyser' starten und 'rate' auf 2 setzen. Programm in den Messmodus setzen (Auf Pfeil klicken).
- 9. Unter 'wavelength of calibration' die Wellenlänge des Wellenlängenzählers am Spektrometers einstellen und mit 'set reference wavelength bestätigen'.
- 10. Anfahren einer Spektrallinie mit ausreichender Signalstärke
- 11. Maximierung der Signalintensität durch den Phasenschieber
- 12. Falls die Signalstärke immer noch zu gering ausfällt, kann die 'Sensivity' oder die Nachverstärkung des PMT erhöht werden.
- 13. Zur eigentlichen Kalibrierung: Position der Spektrallinie uber 'move to position' ¨ grob anfahren. Dabei sollte ca. 2 nm unterhalb der eigentlichen Position gestoppt werden. Dann über 'rotate motor' mit 'velocity'=1 die Spektrallinie 'überfahren'. Dann Wellenlängendifferenz über 'wavelength of calibration' korrigieren.

## <span id="page-53-0"></span>**D. Danksagung**

Mit diesen Zeilen danke ich allen Menschen, die mir in der Zeit der Bachelorarbeit mit Rat und Tat zur Seite standen. Allen voran Herrn Prof. Dr. I. Rückmann für die gute Betreuung und dem Team der technischen Mitarbeiter aus dem physikalischen Praktikum, ohne deren Hilfe und Kooperation der Aufbau des Messplatzes nicht möglich gewesen wäre. Weiter bedanke ich mich bei Herrn Prof. Dr. H. Schecker für die Zweitbegutachtung dieser Bachelorarbeit. Meinem Bachelorkollegen Jan Kehlbeck gilt ausserdem ein besonderer Dank, da ohne sein Know-How in LATEX mein Dokument vermutlich nicht einwandfrei kompiliert worden wäre.